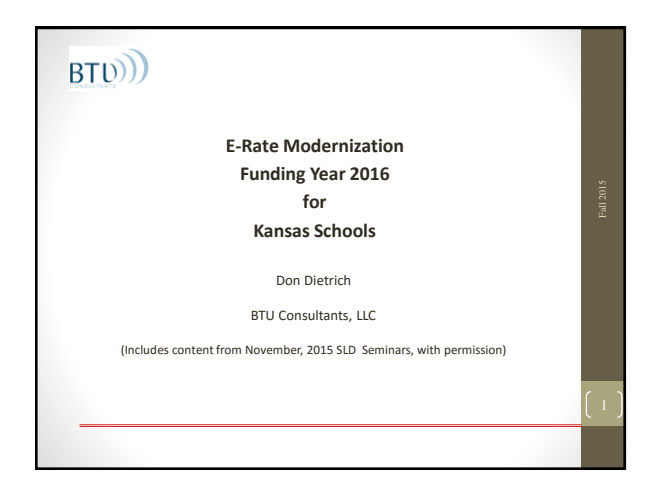

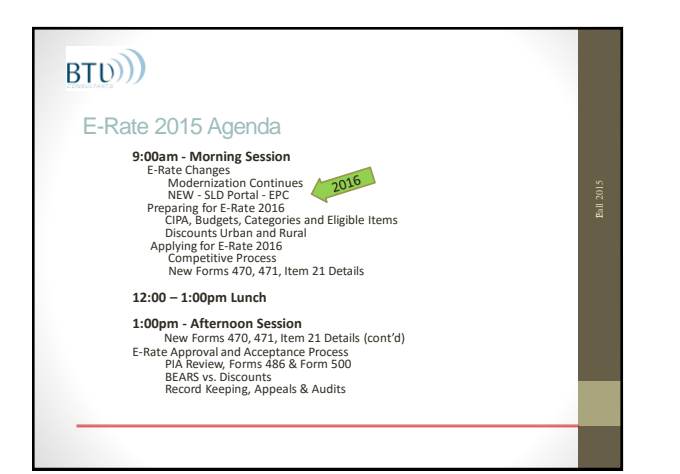

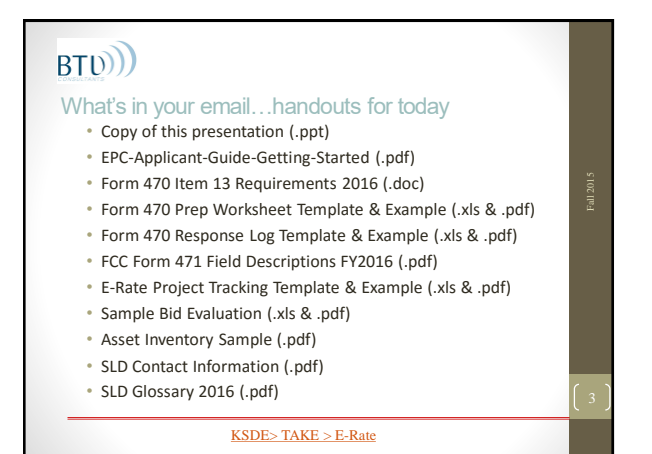

E-Rate Changes since 2015 – "E-Rate Modernization" continues this year…

- **Goal**: Re-focus E-Rate to provide broadband connectivity to and inside buildings for ALL schools and libraries (not just 90%) with no increase in funding
- **Solution:** Beginning FY2015

• Eliminate or phase out some Cat1 services (voice, email…) and equipment (voice and video) to provide more funds for Category Two broadband

• Reduce the maximum discount and establish equipment funding caps per building to limit the amount of Cat2 funding per student and provide some funding to all applicants

### BT<sub>(b)</sub>)

### E-Rate Changes for 2015 (review)

- E-Rate Modernization Changes
	- Close the "WiFi Gap"
	- Streamline Approvals
	- Reduce/Remove some eligible items and cap C2 spending • Change Discount Calculations / Urban & Rural Status
	- Many (many) others
- New Eligible Services List
- New Form(s) 470 and 471 yes again

## BT<sub>(b)</sub>

#### E-Rate Changes for 2015 (review)

- E-Rate Modernization Changes Close the "WiFi Gap" • \$1B funding for FY2015 and FY2016 Category 2
	- If demand exceeds available, prioritize on discount rate
	- If insufficient funds in a single discount rate, prioritize based on
	- percentage of F&R students in each district within that rate • Top Category 2 discount is now 85%
	- Two-in-Five rule not in effect for 2015 and 2016

### E-Rate Changes for 2015 (review)

- E-Rate Modernization Changes Streamline Approvals • All Decisions complete by 9/1/15
	- *Multi-year Contracts reviewed only in first year*
	- Start dates in April for Category 2 can be as early as 4/1/16
	- Preferred Master Contracts (PMC) starting in 2016
	- *Internet below \$300/mo/bldg. can be exempt from 470*

### BT<sub>(b)</sub>)

### E-Rate Changes for 2015 (review)

- "Commercially available" bundled Broadband/Internet packages that cost less than \$300 per month per building (prediscount) can be purchased without first posting a Form 470
- Minimum speed must be 100 mbps downstream and 10 mbps upstream
- Cost must be based per building and cannot be averaged across multiple buildings
- Annual cost of \$3600 must include all equipment and installation charges and monthly recurring charges

#### BT<sub>(b)</sub> E-Rate Changes for 2015 (review) • E-Rate Modernization – Reduce / Remove Eligible Items & Cap C2 spending • Category 1 • Voice Services being phased out at 20% per year till gone • Web Hosting, Email and Cellular Data plans eliminated 7/1/15 • NO CHANGES to Internet or WAN eligibility or discounts • Category 2 • Network Equipment only eligible if required for Internal Broadband

and WiFi – includes AP's, Switches, Cabling, UPS etc.

all 2015

- Includes MIB (Managed Internal Broadband) and Managed WiFi.
- Includes Cloud based 'Virtualization' services 2016
- Max discount rate reduced from 90% to 85%
- Max pre-discount amount \$150/student over 5 years

### $BTD$

### E-Rate Changes for 2015 (review)

- E-Rate Modernization Changes to Discount Calculations
- Single Discount rate for entire district simplified calculations
- Clarified E-Rate discounts for CEO/CEP using 1.6 multiplier
- C2 Discounts on a per building basis • Max C2 discount rate reduced from 90% to 85%
- No 2016 changes to Urban / Rural classification
	-

### BT<sub>(b)</sub>

### E-Rate Changes for 2015 (review)

- E-Rate Modernization Other Changes
- Adopted SETDA Broadband Access Goals • Removed Tech Plan requirements
- 
- Document retention expanded from 5 years to 10 • Strict Deadlines for Invoicing – only one extension granted and
- MUST BE REQUESTED PRIOR TO DEADLINE
- Moving to ALL Electronic Forms by 2016
- BEAR payments directly to *applicants beginning 7/1/2016*
- Price 'Transparency'

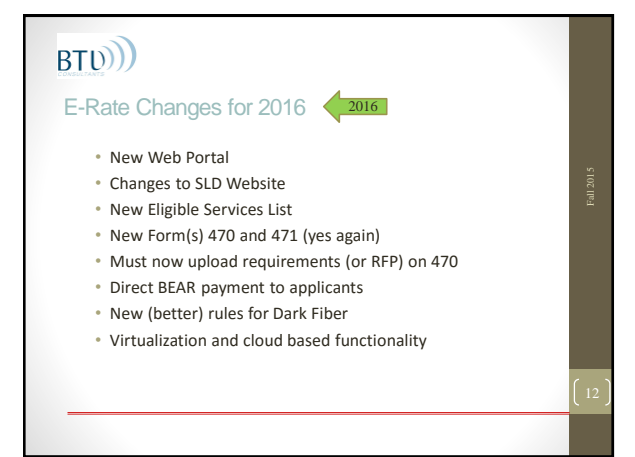

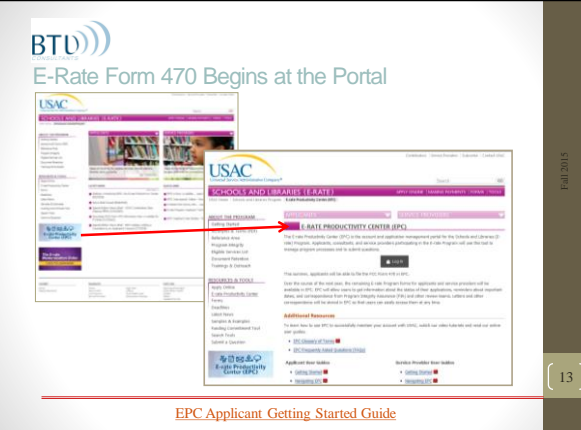

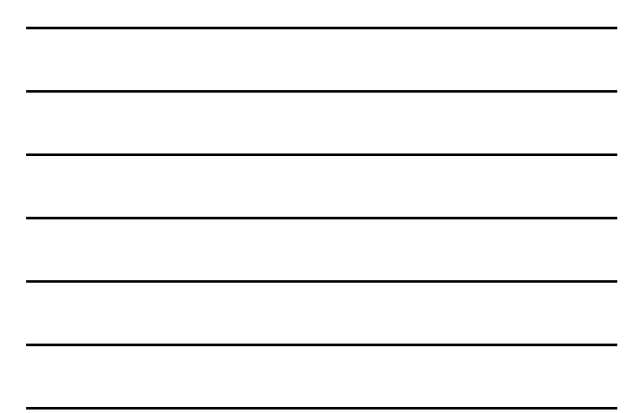

### E-Rate Productivity Center – EPC Portal Activation

- USAC sends an invitation email to the account administrator to log in to the portal.
- The account administrator goes to portal.usac.org, enters his or her email address – the "Username" – and clicks "Forgot Password." *NOTE: As long as the account administrator has been set up in USAC's system, it is not necessary to locate the invitation email.*
- The account administrator then re-enters the email address and clicks "Request Password Reset."

### BT<sub>(b)</sub>

#### E-Rate Productivity Center – EPC Portal Activation

- USAC sends a second email with a link to create a password. **This link is only valid for 15 minutes.**
- The account administrator clicks the link, enters the email address, and creates a "new" password.
- After clicking "Reset Password," the account administrator can click the link provided to log in.
- After logging in with the email address ("Username") and password, the account administrator clicks the link to accept the terms and conditions of use.
- *Passwords must be changed every 60 days*

Online Learning Library - [Schools and Libraries Program -](http://www.usac.org/sl/about/outreach/online-learning.aspx) USAC.org

### $BTD$

#### E-Rate Productivity Center – EPC Portal Activation

- Logon to establish your identity as Administrator • Signer of 2015 Form 471 is default Administrator
- Add users or consultants
- Grant rights
	- Administrator
- Full
- Partial
- Check all existing entities and information for correctness (NIFs will probably be missing)
- Update your Enrollment / NSLP data

### BT<sub>(b)</sub>)

### E-Rate Productivity Center – EPC Portal

- Everything will happen through the portal
- Static Information (contact info, entity info, contract info…) will be retained over the years and over multiple forms
- Multi-year approvals will become easier
- PINs are gone (after FY2015)
- RALs (paper acknowledgements) are gone
- BEAR Checks will soon be gone
- Passwords and Privileges are required
- Lots of videos available

• Online Learning Library - [Schools and Libraries Program -](http://www.usac.org/sl/about/outreach/online-learning.aspx) USAC.org

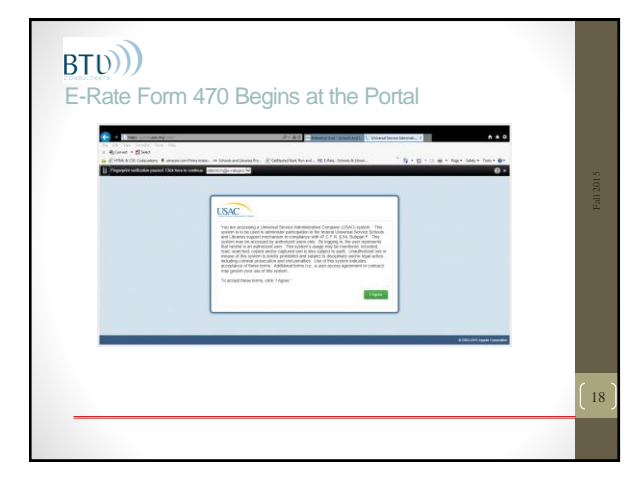

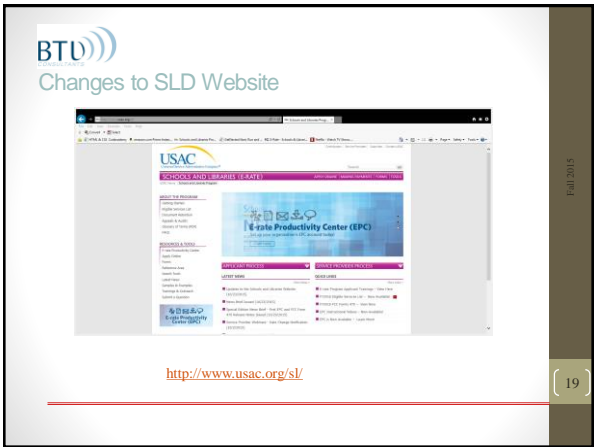

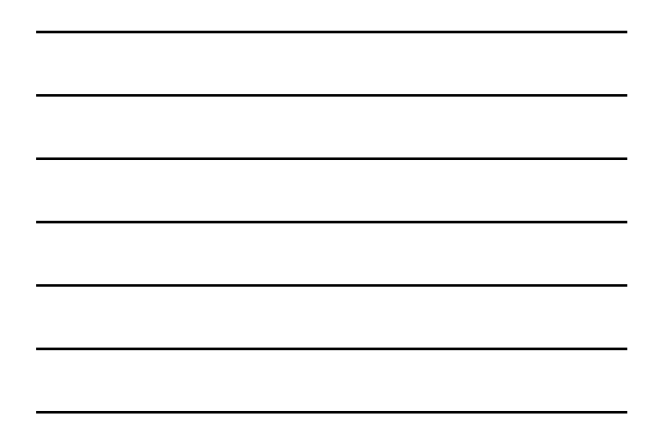

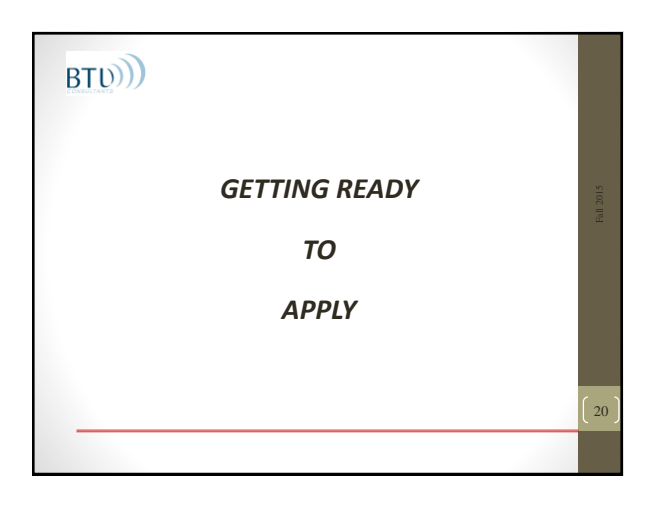

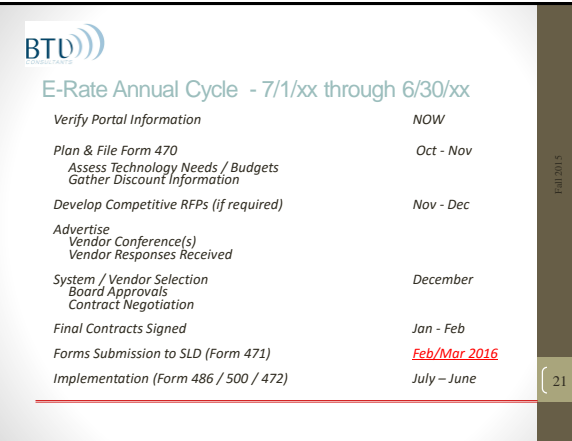

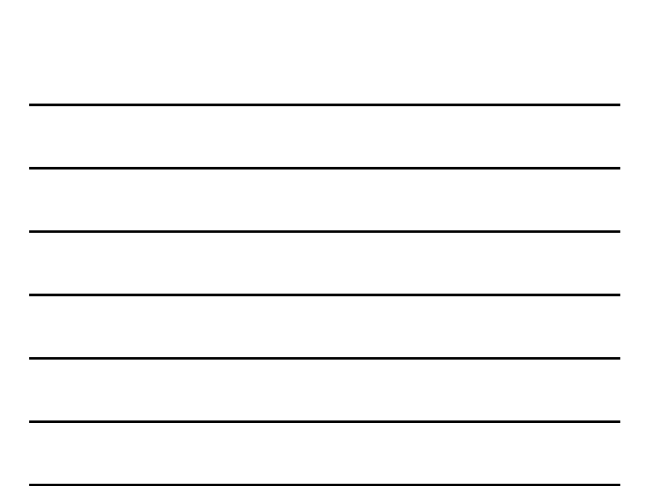

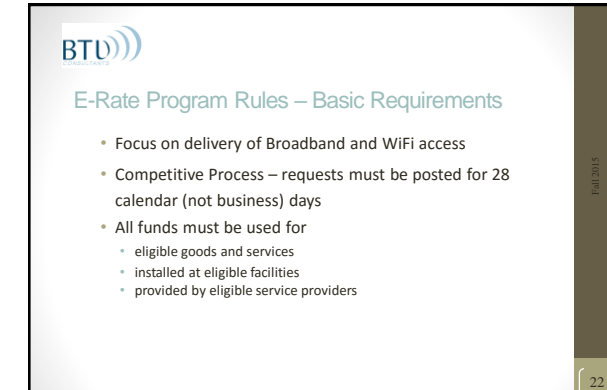

### You may need CIPA compliance for E-Rate

- CIPA (Children's Internet Protection Act) compliance is only required if you are applying for **Internet or Internal Connections**
- If you don't want to mess with CIPA…you should still file for Telecom

23

24

• No changes to CIPA/E-Rate for FY2016

### BT<sub>(b)</sub> CIPA Requirements (Includes Protecting Children in the 21st Century Act )• Must have an Acceptable Use Policy or Internet Safety Policy that contains specific elements • Must have a public hearing and public notice • Must have technology protection (filtering) software in place to protect minors. • All documentation supporting compliance with CIPA rules is maintained in E-rate binder.

### $BTD$ )

### CIPA Requirements – PIA will ask you…

- Do you have a technology protection measure in place?
- Have you provided reasonable public notice to address a proposed technology protection measure and Internet safety policy?
- Have you held at least one public hearing to address a proposed technology protection measure and Internet safety policy?

25

- Did you have an Internet Safety Policy in place?
- Provide a written copy

#### <PIA CIPA Questions.docx>

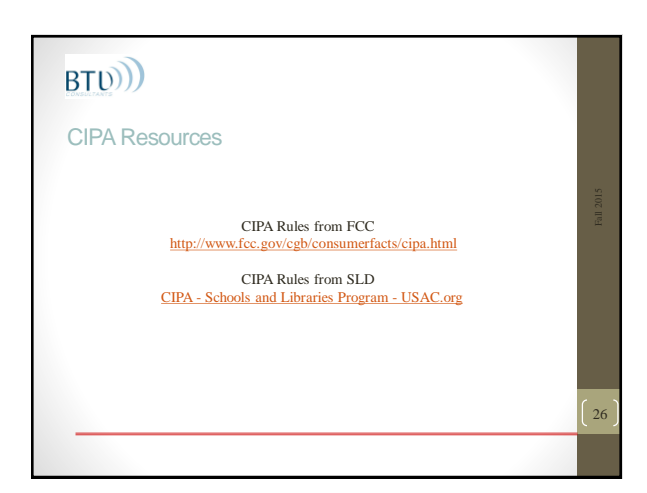

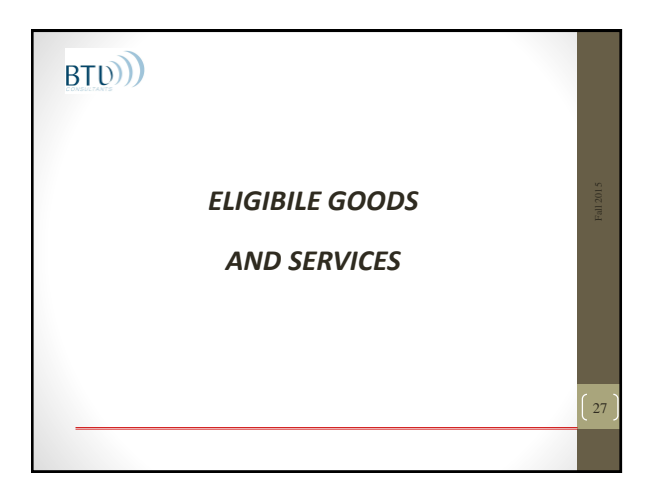

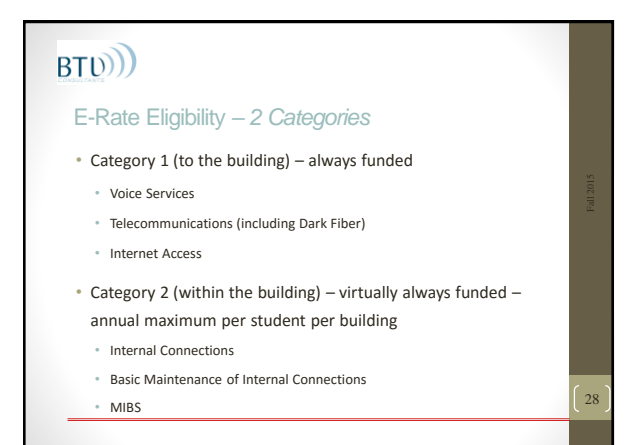

### E-Rate Eligibility - What's Covered ?

- 
- **Category 1**<br>• Local and long distance telephone usage, VoIP, PRI, T-1, WAN (any technology), Cellular
- Dark Fiber (from any provider) new rules for 2016  $\sqrt{2016}$
- Internet Access (any technology)

**• Category 2**<br>
• Internal Broadband and WiFi - LAN/WAN wired and wireless components<br>
including cabling, switches, routers, racks, UPS. Includes installation and<br>
maintenance on all eligible items

29

30

 $2016$ 

- Basic Maintenance only for work actually performed
- MIBS Managed LAN and WiFI (equipment and 'management' do not have to come from same supplier)

• Virtualization and cloud based functionality

### BT<sub>(b)</sub> What's Not Covered - same as 2015 • Servers, Voice and Video equipment • Computers, Telephone instruments, Video Cameras • Power infrastructure • Physical security or construction • Application Software • Internet Content • Consulting Services, Training, Personnel Costs

### What's Not Covered - same as 2015

NO MORE DATA PLANS…or AIR CARDS…

- Data plans and air cards for mobile devices are eligible only in instances when the school or library seeking support demonstrates that the individual data plans are the most cost effective option for providing internal broadband access for mobile devices as required in the *E-rate Modernization Order*.
- Off-campus use, even if used for an educational purpose, is ineligible for support and must be cost allocated out of any funding request.

<PIA Data Plan review.doc>

31

### BT<sub>(b)</sub> Eligible Services List (ESL) 2016 **ORDER** Adopted: September 11, 2015 Released: September 11, 2015 By the Chief, Wireline Competition Bureau: I. **INTRODUCTION** 1. In this Order, the Wireline Competition Bureau (Bureau) releases the eligible services list (ESL) for funding year 2016 for the schools and libraries universal services supper trogramm (more comparing) to compare the c [ESL 2016](EligibleServicesList-2016.pdf) [http://www.usac.org/\\_res/documents/sl/pdf/ESL\\_archive/EligibleServicesList-2016.pdf](http://www.usac.org/_res/documents/sl/pdf/ESL_archive/EligibleServicesList-2016.pdf) 32

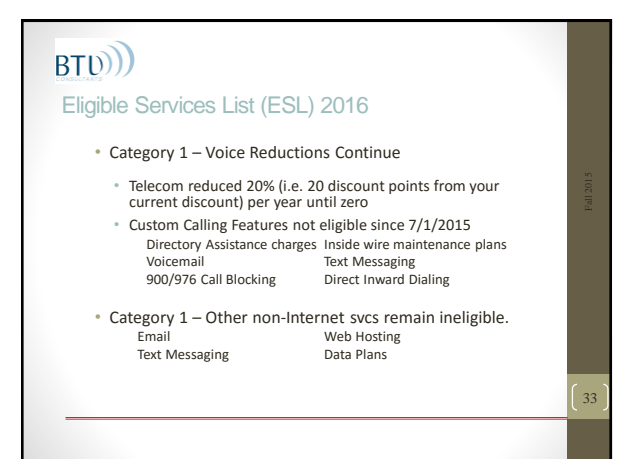

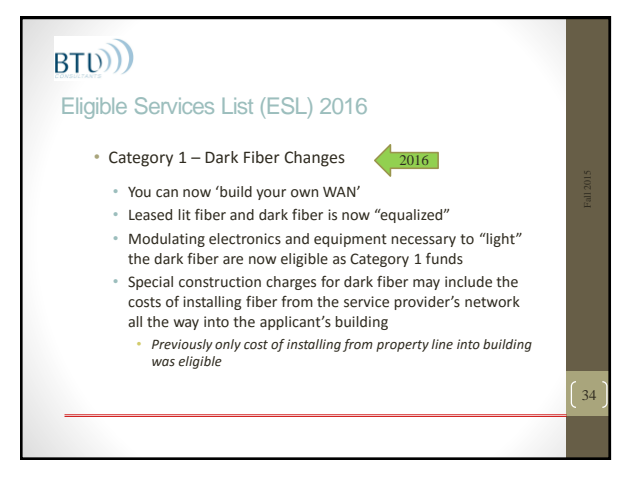

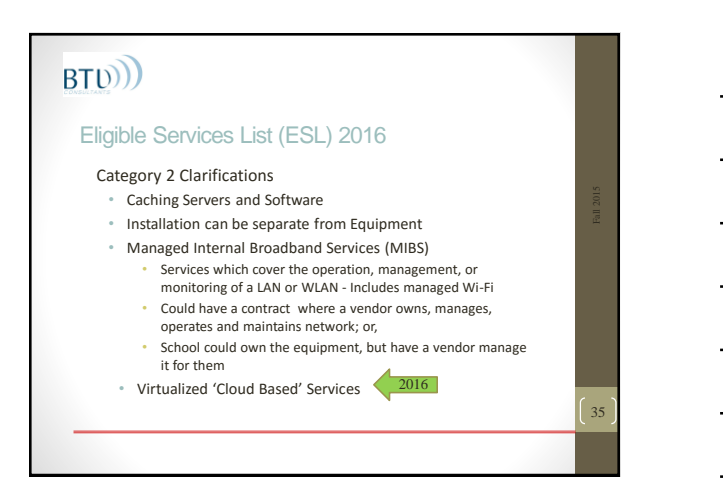

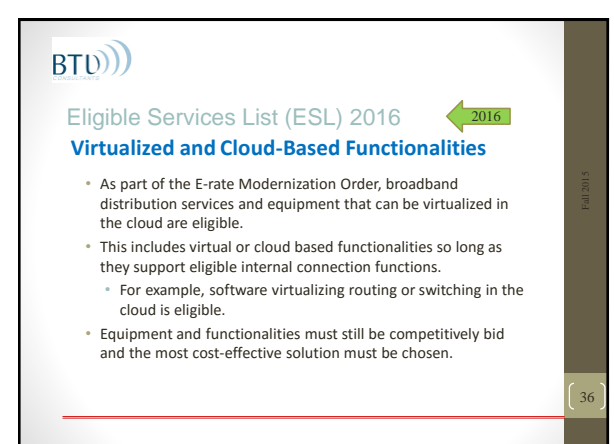

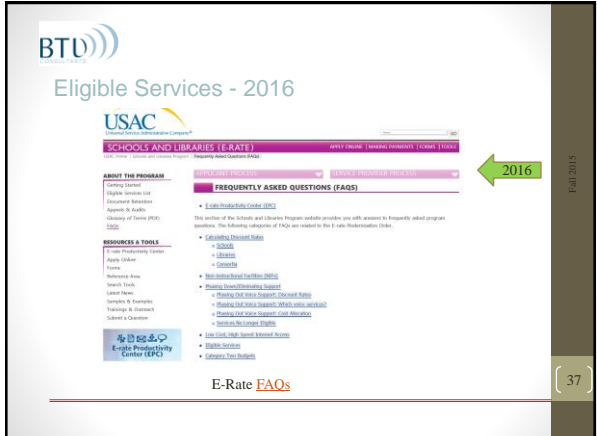

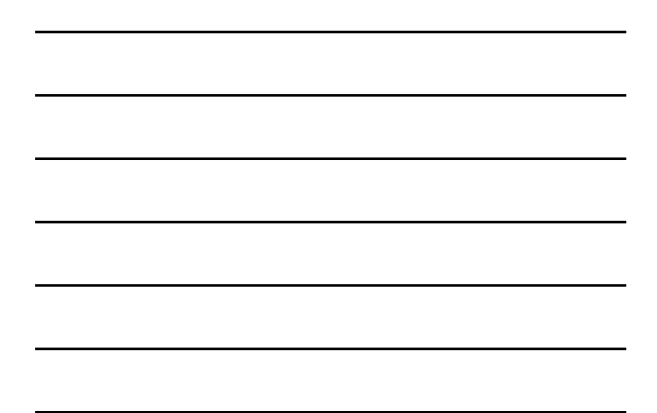

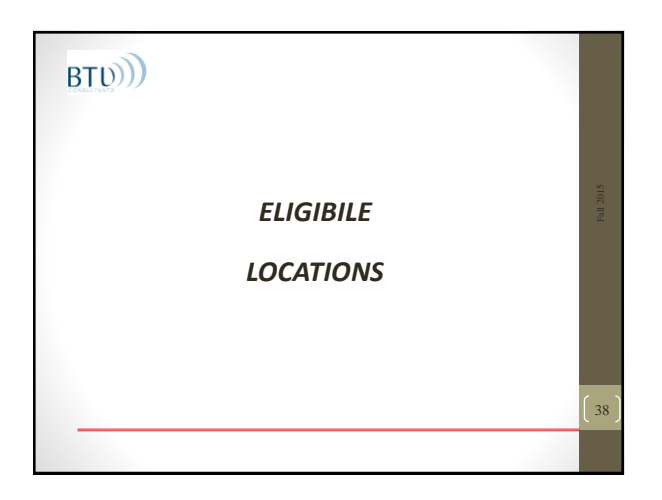

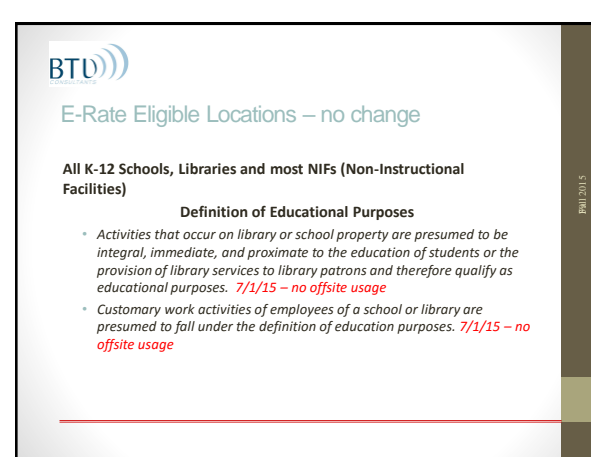

### $BTD$

### E-Rate Eligible Locations – No change

• Examples of Non-Instructional Facilities (NIFs) that can receive Priority 1 services

#### **SCHOOLS:**

activities

**LIBRARIES:**

**Fall 2015** 

41

42

- Administrative buildings
	- Administrative buildings • Bookmobile garages
- School bus barns and garages • Cafeteria offices
	-
	-
- Interlibrary loan facilities
- Facilities associated with athletic Library technology centers

## BT<sub>(b)</sub>

### E-Rate Eligible Locations – Category 2

- Category 2 services for administrative sites (NIFs) are NOT eligible unless those services are "essential for the effective transport of information to a classroom or library".
- Even if eligible NIFs do not have a C2 Budget and must be funded by cost allocating other eligible entities.

### BT<sub>(b)</sub>

### E-Rate Eligible Locations – start your own list

- What locations (entities) are you responsible for ?
- Which will you want to include on E-Rate Form 470 ?
- Assume all locations are in need of Category 1
- Are some (all) locations in need of Category 2 ?
- What is the C2 budget for each location ?

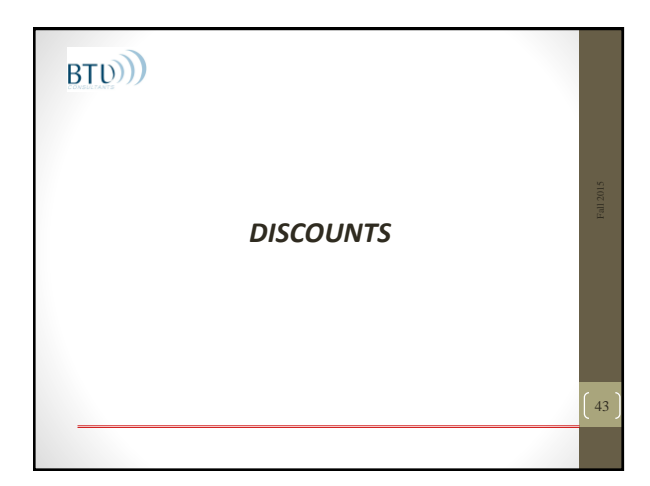

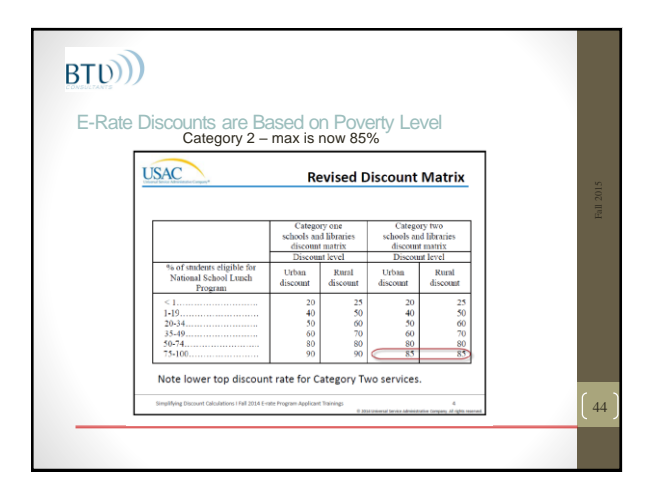

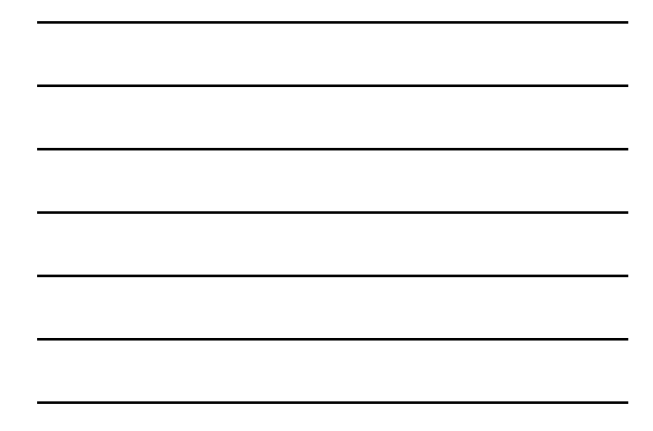

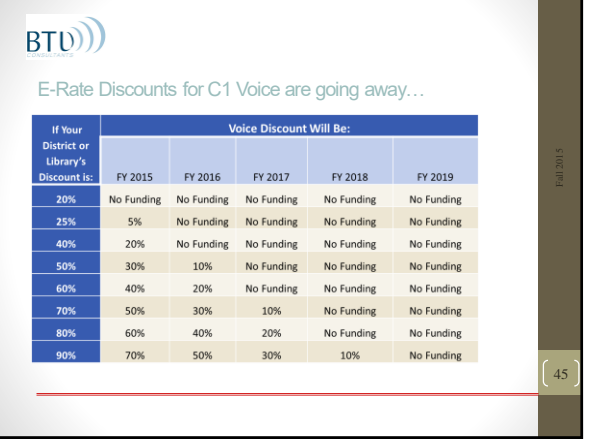

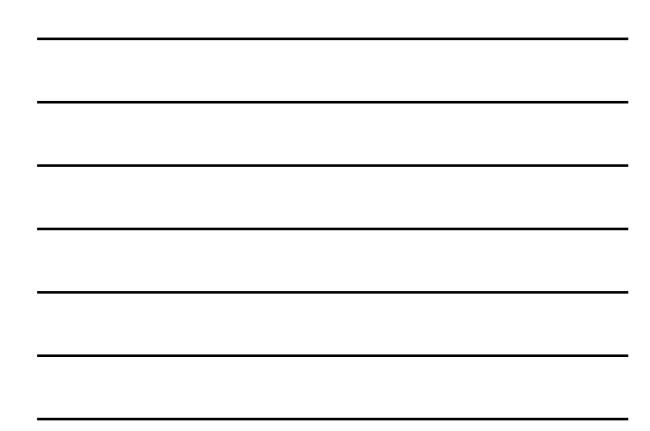

Calculating Discounts - two variables

- The percentage of students eligible for the National School Lunch Program (NSLP) or an equivalent measure of poverty <http://www.ksde.org/Default.aspx?tabid=2792>
- The urban or rural status of the county or census tract in which the school or library building is located

http://Urban/Rural Status - [Schools and Libraries Program -](http://www.usac.org/sl/applicants/step04/urban-rural.aspx) USAC.org/

46

47

### BT<sub>(b)</sub>

### Calculating Discounts - Simplified

- Single schools or School Districts
	- Take the total number of students eligible for NSLP and divide by total students = percentage
	- Determine Urban or Rural Status
	- Take percentage to Discount Matrix to get discount
- All Schools within a district have the same discount
- New School Construction use same discount

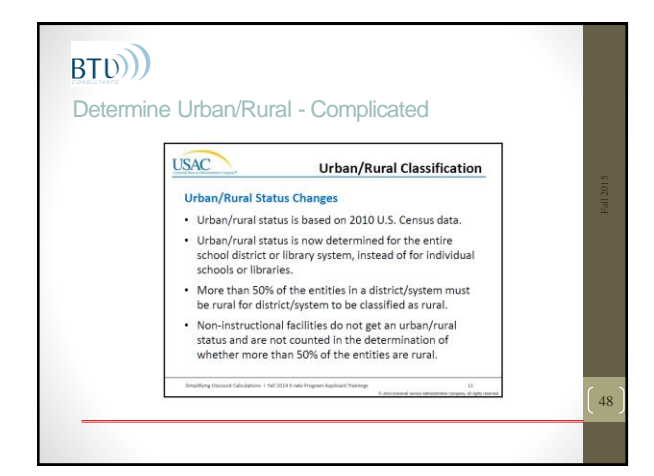

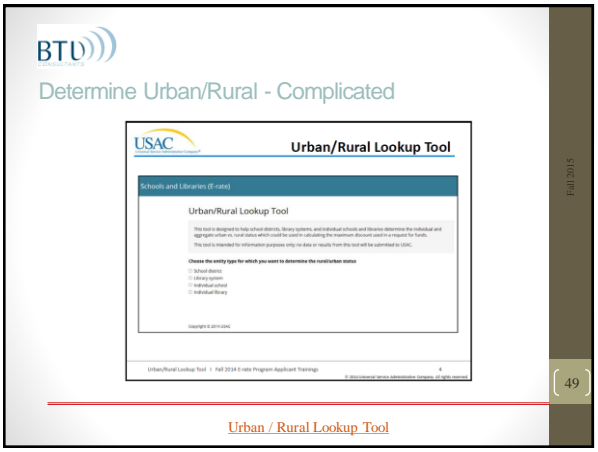

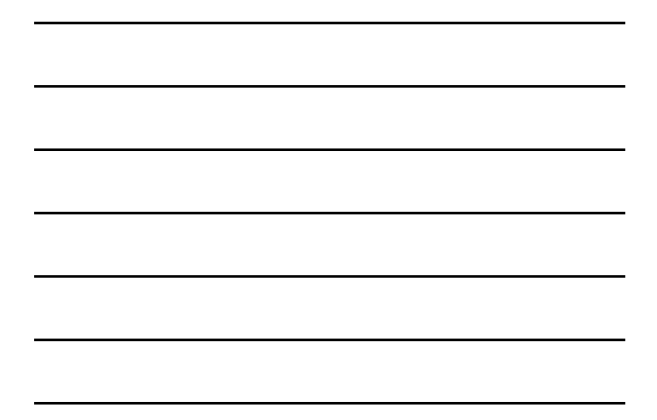

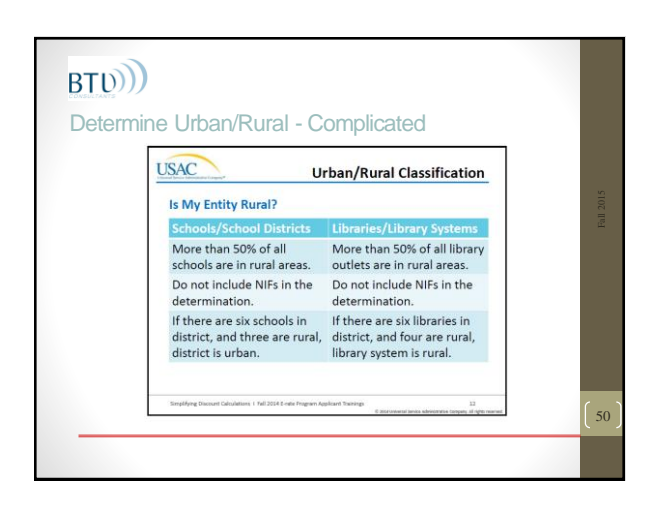

### BT<sub>(b)</sub>) E-Rate Discounts – CEO/CEP Option • CEP (Community Eligibility Program) is an FDA program that eliminates gathering application forms • Schools that have an "Identified Student Percentage" (similar to Direct Certification) of 40% or more can qualify and can offer both free breakfast and free lunch daily to all students *For E-Rate: Schools using CEP will use Direct Certs multiplied by 1.6 as the count of NSLP students.* (The previous FCC guidance that CEP schools must use the NSLP data from the year before they opted into CEP has been repealed) 51

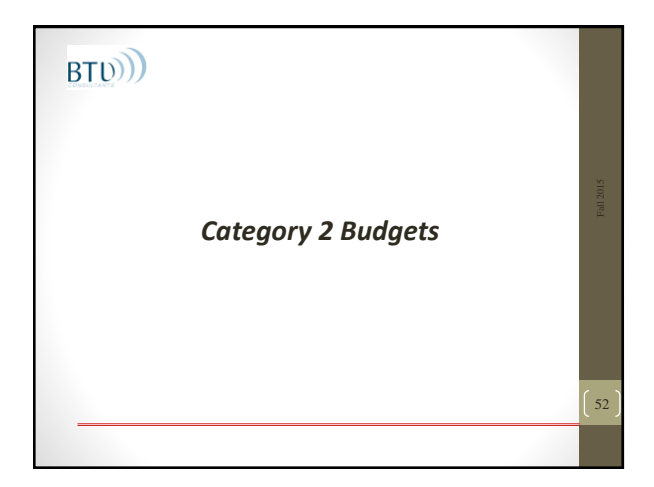

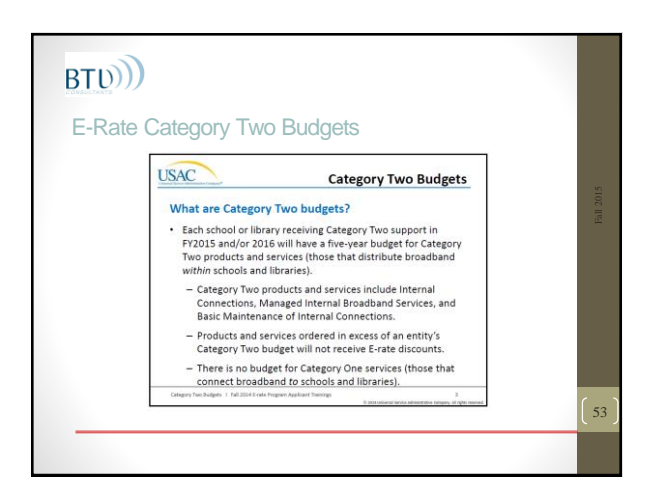

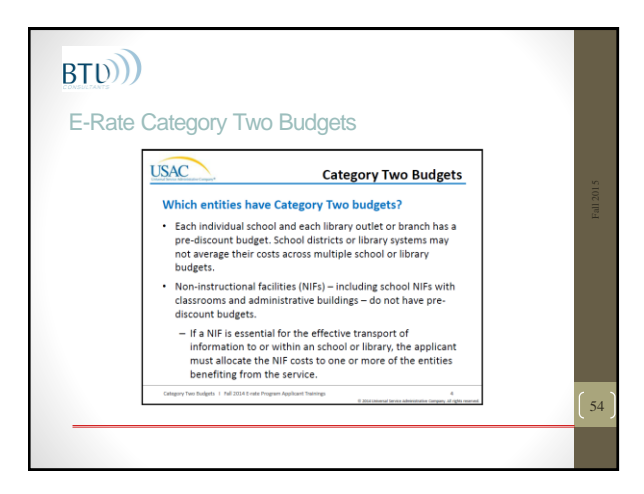

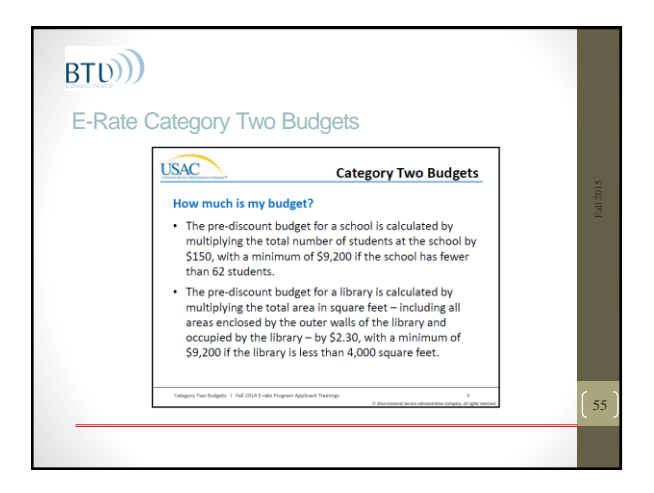

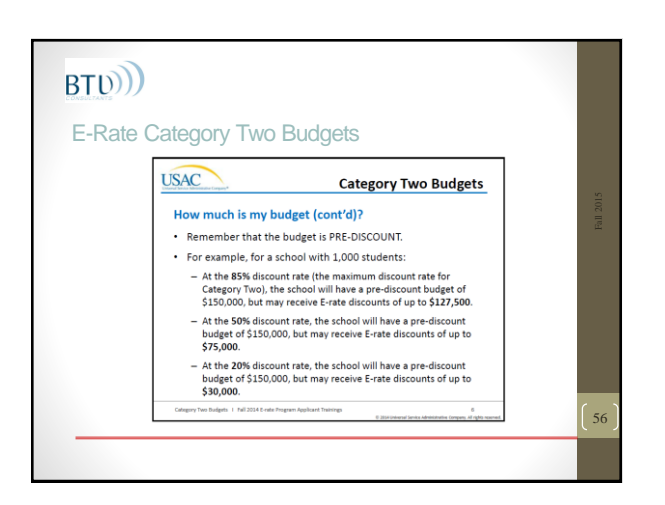

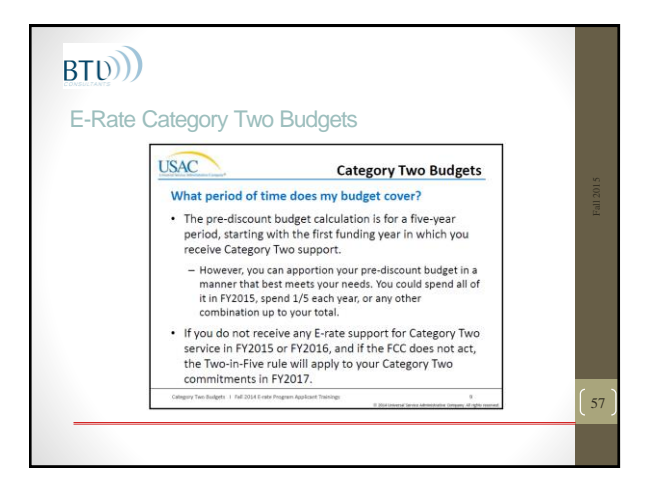

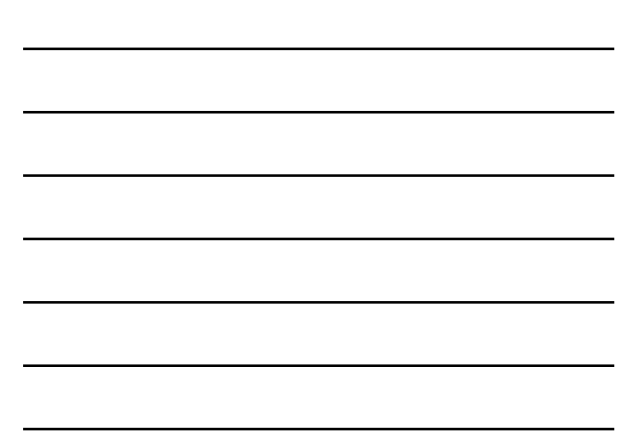

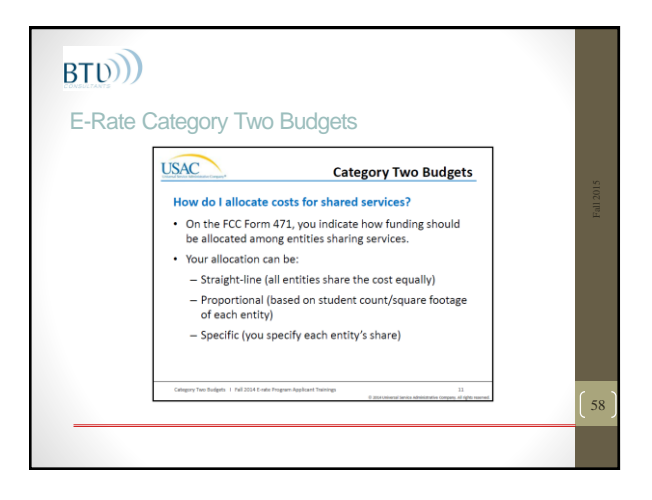

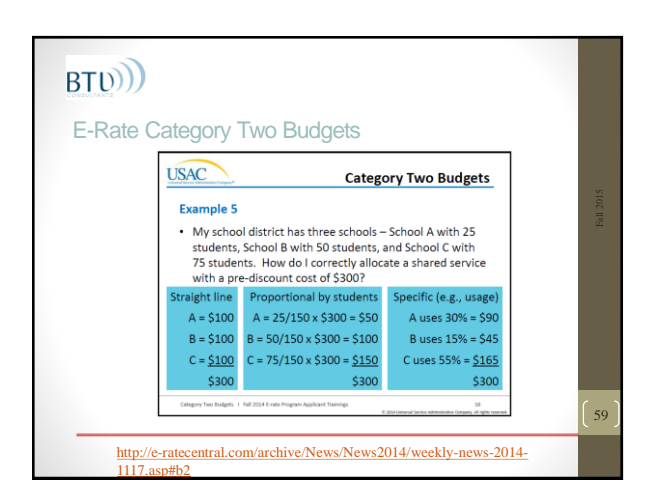

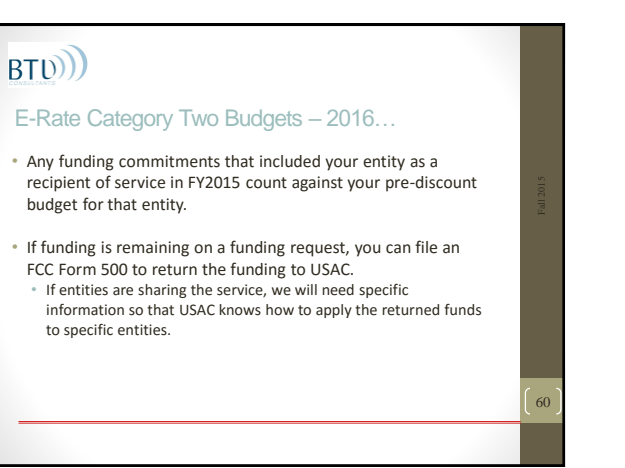

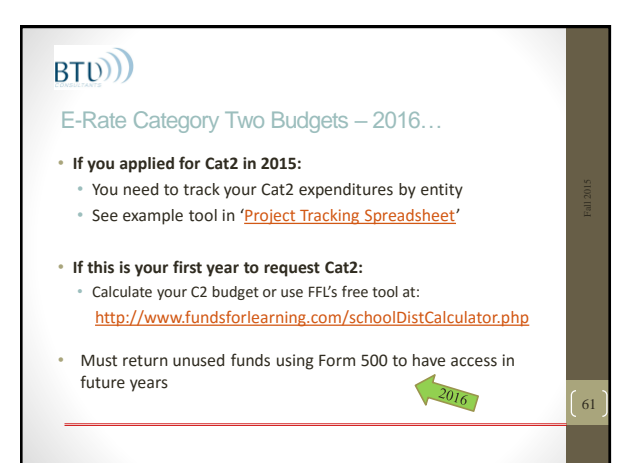

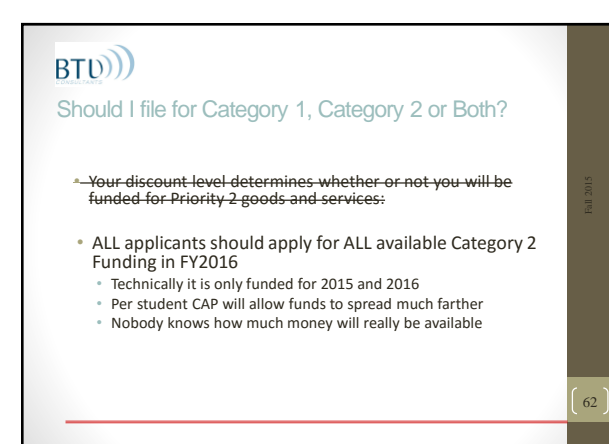

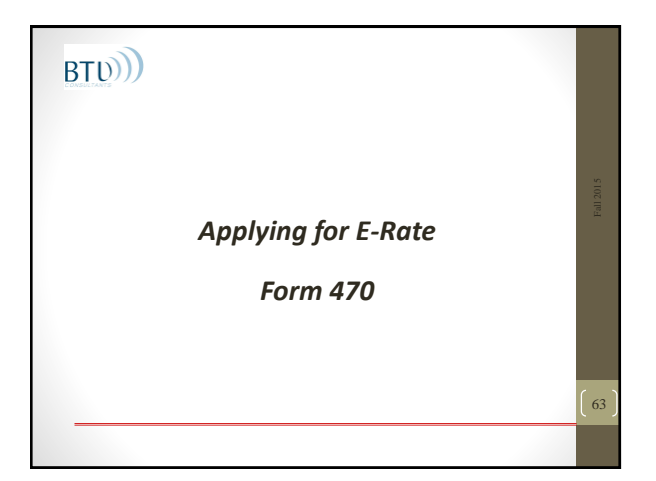

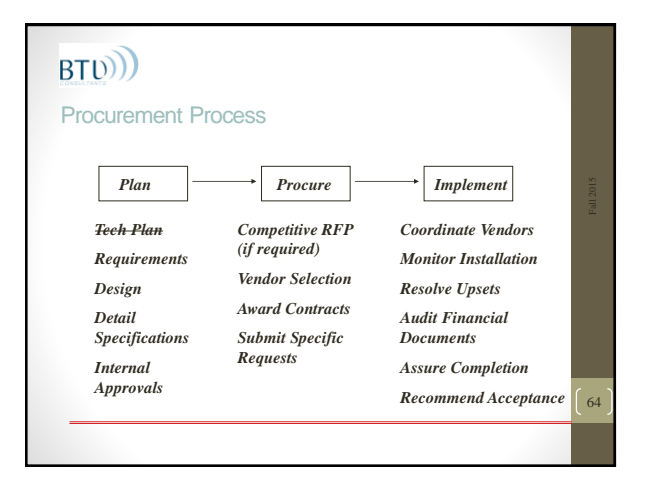

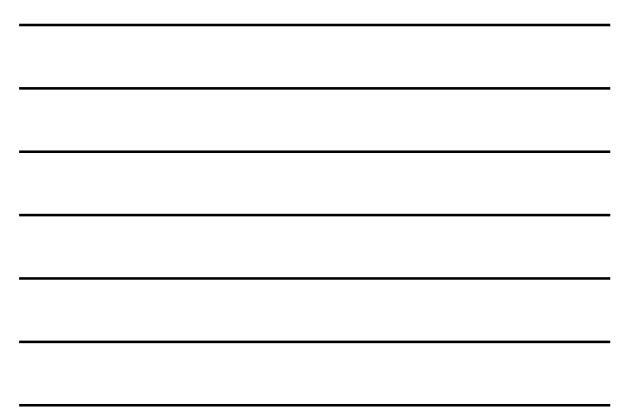

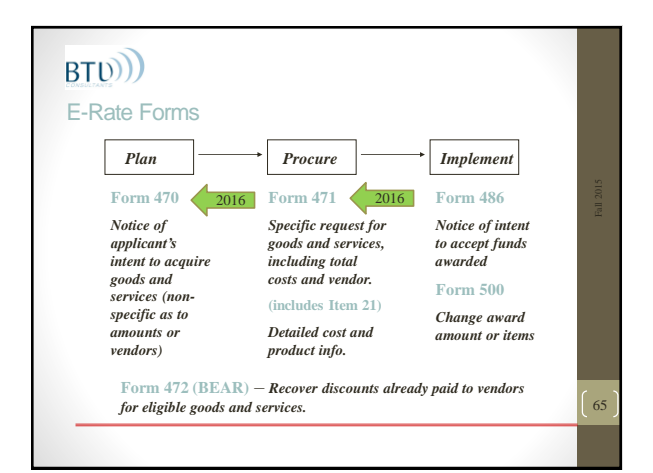

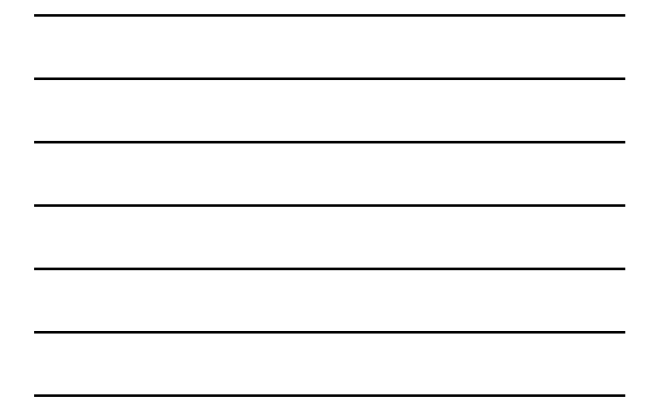

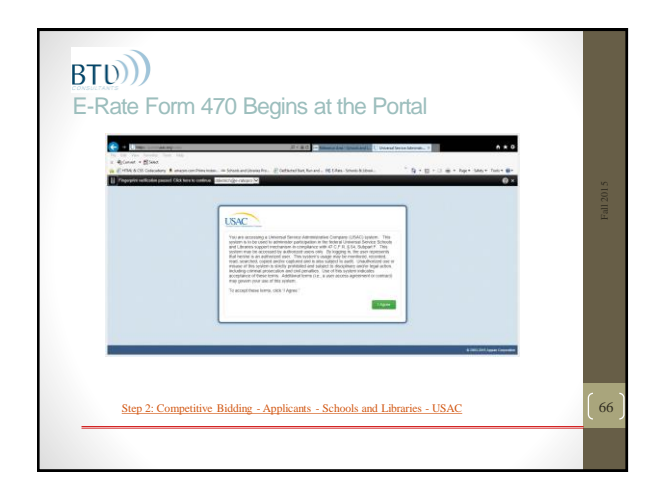

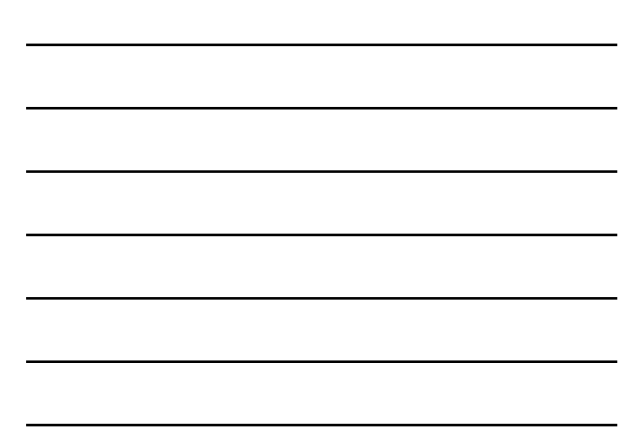

#### E-Rate Form 470 – What's it for?

- Filing Form 470 opens a competitive bidding process – can also issue a Request for Proposals (RFP)
- Applicants are responsible for ensuring an open and fair process and selecting the most cost-effective provider of the desired services
- RFP is not required under FCC rules
- Even if you have an RFP, you must describe the services you desire on your Form 470

#### 67

68

69

### BT<sub>(b)</sub>)

### E-Rate Form 470 – Gotcha's

- You must wait at least 28 days from the submission date before entering into a contract for services
- If you are under a multi-year contract from a previous year, you do not need to file a Form 470 every year
- If you are under Month-Month or Tariff rates, you must file a Form 470 every year
- Must indicate willingness for a multi-year contract or contract with extensions if appropriate

### BT<sub>(b)</sub>

### E-Rate Form 470 – New process and New Form

- FCC Form 470 has major changes for FY2016
	- Drop down menus
	- Retained information
	- Requires specific quantities / descriptions
	- Must upload RFP if using one
	- Can no longer use a generic email address for contact

### E-Rate Form 470

- Consider adding Item 13 *Narrative and Purchasing* 'Requirements'
	- Responses must be received via email only to email@myschool.org.
	- Responses must include detailed Item 21 level pricing and descriptions.
	- Responses must be received before the Allowable Contract Date.
	- Vendor must agree to SLD (SPI) invoicing.
	- Multi-year contracts and voluntary extensions accepted.
	- Vendor is aware of and agrees to follow SLD guidelines on Lowest Comparable Price.
	- Failure to comply with any of the items above may be grounds for disqualification.

[Form 470 Item 13 Requirements](Handouts/Form 470 Item 13 Requirements FY2016.docx)

# BT<sub>(b)</sub>

### E-Rate Form 470 – What you will need

- Access to portal
- 'Partial' Rights to draft form
- 'Full' Rights to certify
- You will need the general descriptions for each service that you are requesting *(use Form 470 Prep Worksheet)*
- *You need quantities of each type of service*
- If using a consultant will need Consultant Registration Number and contact info – (*must be entered into Portal prior to starting your 470)*

71

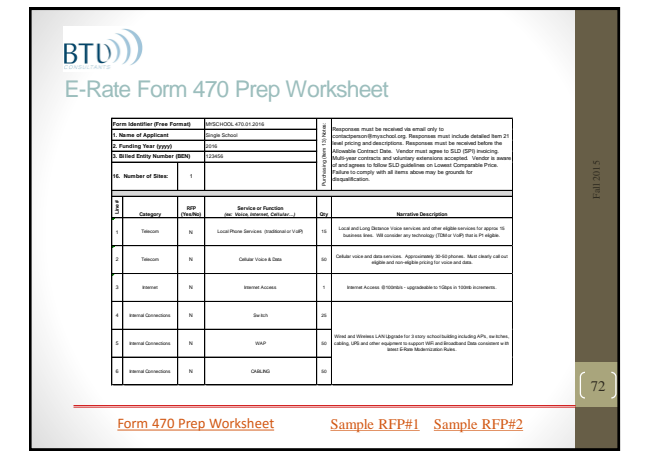

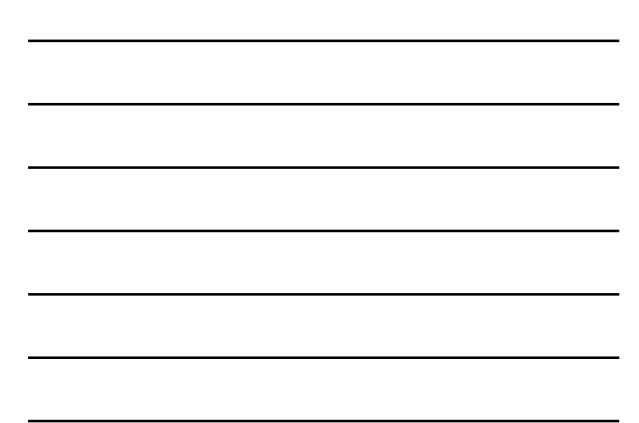

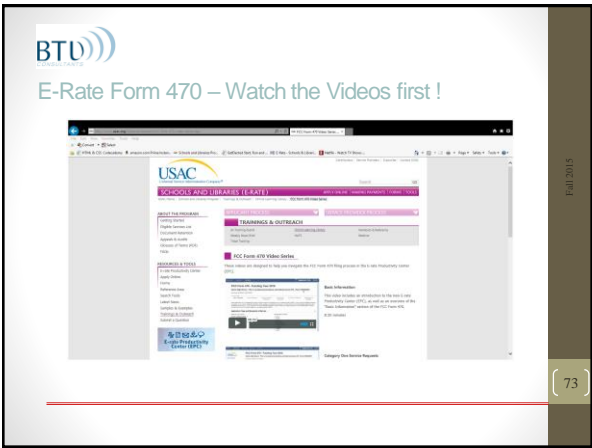

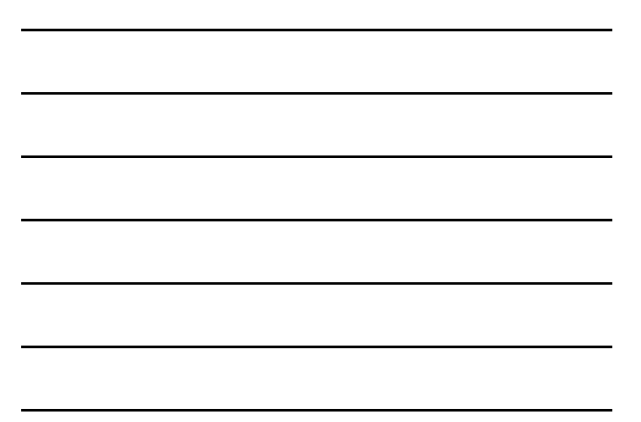

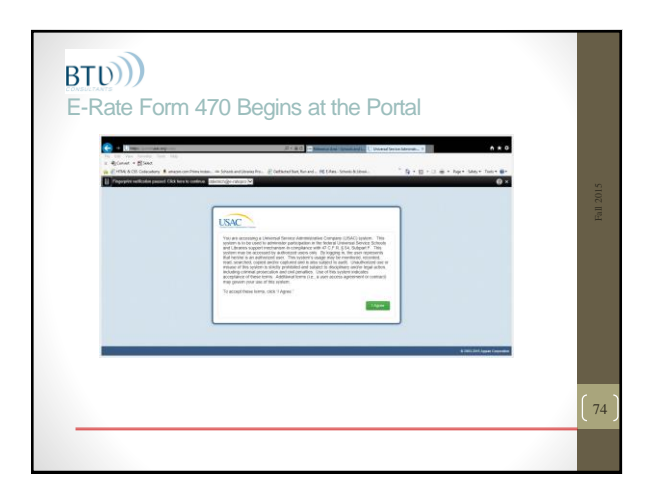

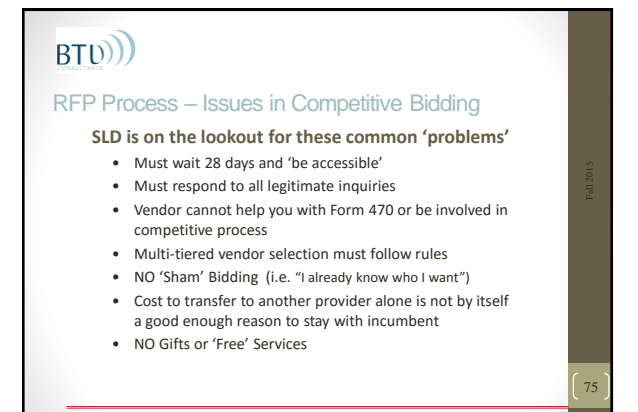

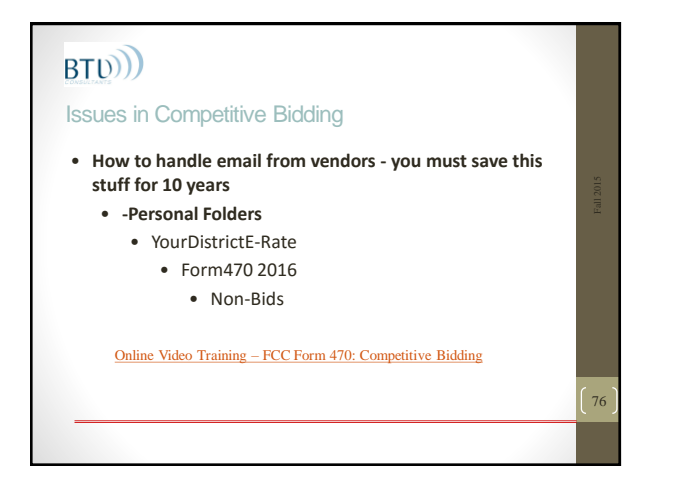

#### Vendor Selection – if there's not a formal RFP

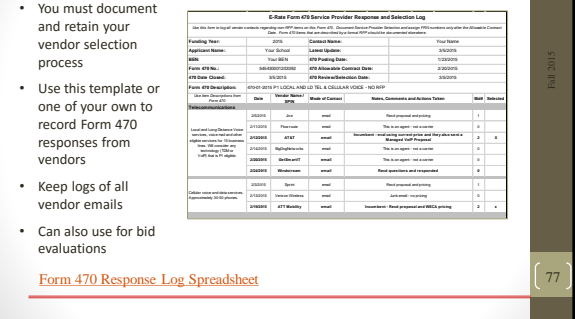

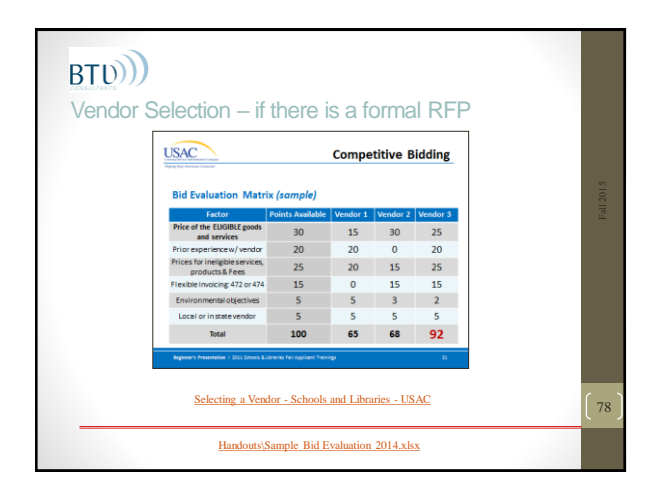

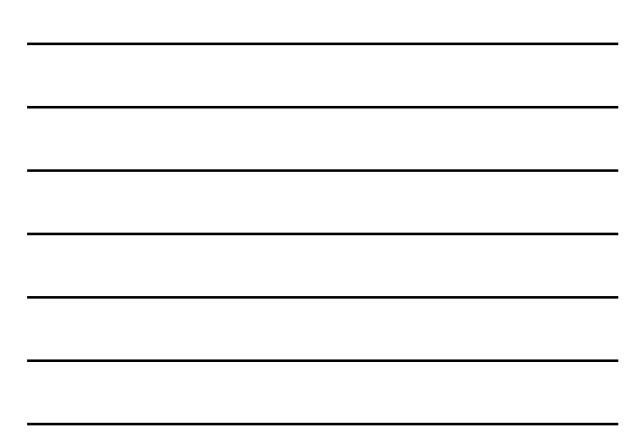

#### Vendor Selection – Do You Need a Contract?

- YES for Category 1 FRNs that are not Tarriff or MTM
- YES for all Category 2 FRNs
- Applicants must have a signed contract or *other legally binding agreement* in place prior to submitting their FCC Forms 471 to USAC.
- Contracts can cover more than one year or contain extensions, but applicant must have indicated these options in the Form 470

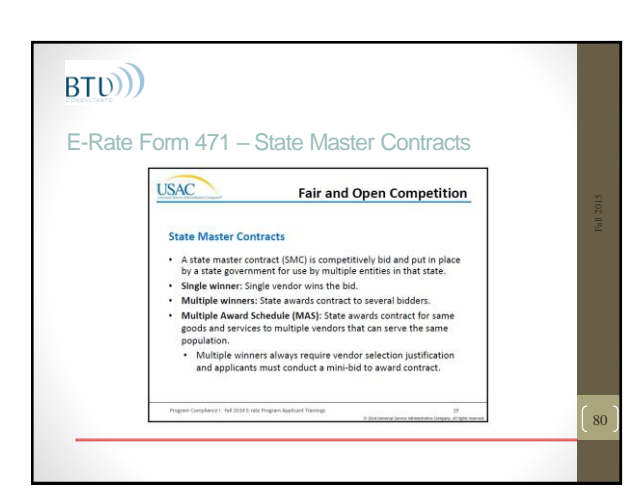

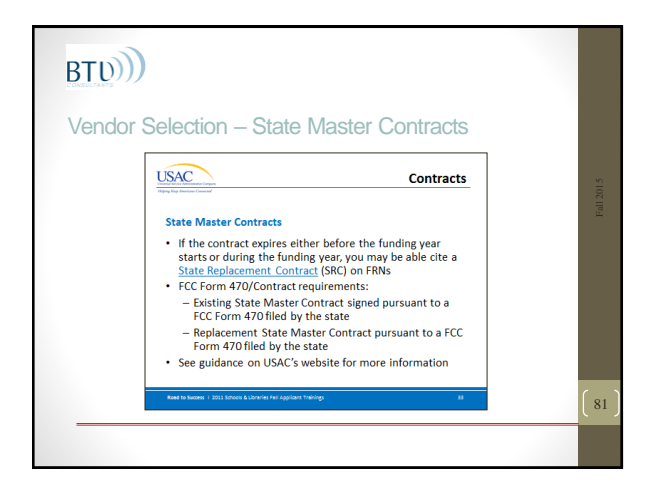

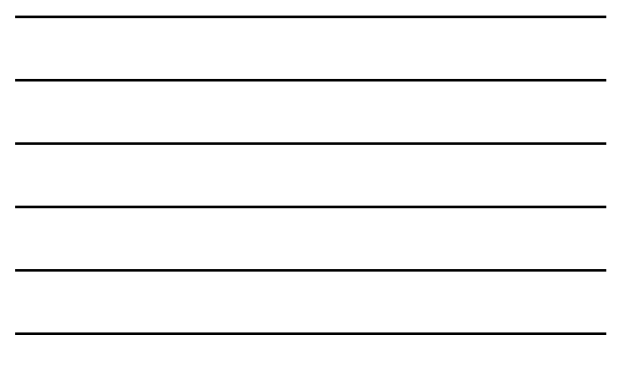

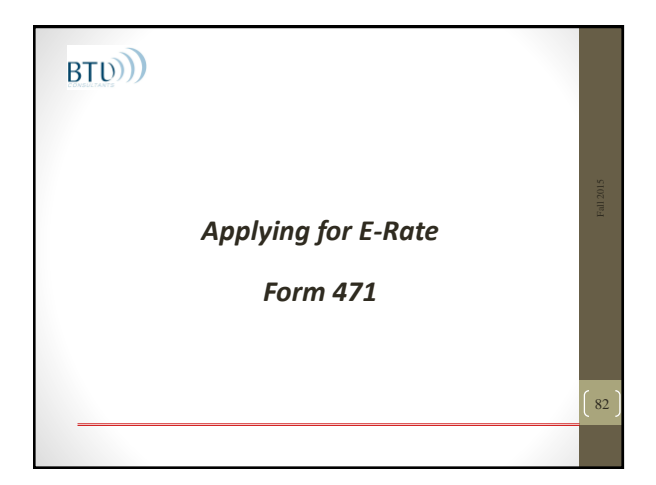

# BT<sub>D</sub>

### E-Rate Form - 471

- Provides specific information on services, service providers selected, and contracts
- Provides discount calculation information
- Must be filed for each funding year
- Contains certifications of compliance
- Includes one or more funding requests
- Each FRN must reference a specific Form 470

### BT<sub>(b)</sub>) E-Rate Form – 471 New for 2016

- Entered through EPC (like 470)
- Online form totally redesigned
- Survey questions are gone
- More detail on services required (ex: fiber or copper)
- Context sensitive many fields pre-populated
- Can re-use information from year to year (entities, discounts, contracts etc)
- Basic flow unchanged (Billed Entity info → recipients of service  $\rightarrow$  details of services and costs  $\rightarrow$  certifications) *EXCEPT Item 21 is embedded in the form*

84

### E-Rate Form – 471 New for 2016

- You *can't* combine Category1 and Category 2 requests on the same Form 471
- The new forms require much more detail about pricing, contracts and other details and description of your FRNs
- Goal is nation-wide transparency

# BT<sub>(b)</sub>

#### E-Rate Form 471 - Tips

- Remove ineligible costs from funding requests • Document ineligible costs carefully
	- 30% rule if 30% or more of the dollar value of the request is for ineligible products and services, the entire request will be denied
- Calculate Cat2 Cost Allocation using worksheet
- Work with your service provider(s) to complete your Item 21 information

86

87

#### BT<sub>(b)</sub> E-Rate Form 471 – What will you need • EPC access – should have retained contact info from 470 • FCC Registration # avail at: <https://fjallfoss.fcc.gov/coresWeb/publicHome.do> • Entity and Discount data • Contract information • Funding Requests • Competitive bid data (470 /RFP info) • Contract and pricing data • Certification and signature • See list of all fields in [Handouts\FCC Form 471 Field Descriptions](Handouts/FCC Form 471 Field Descriptions 2016.pdf) 2016.pdf

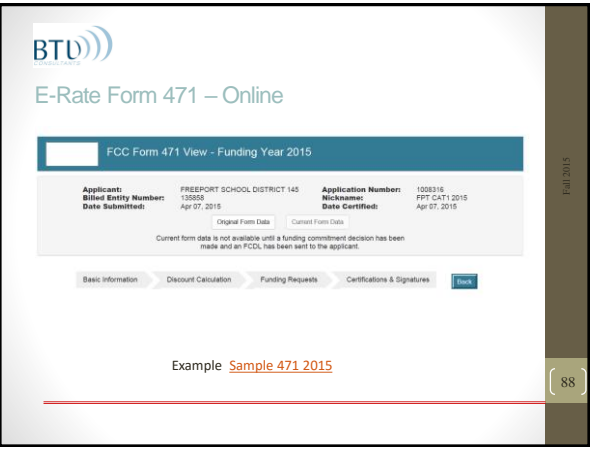

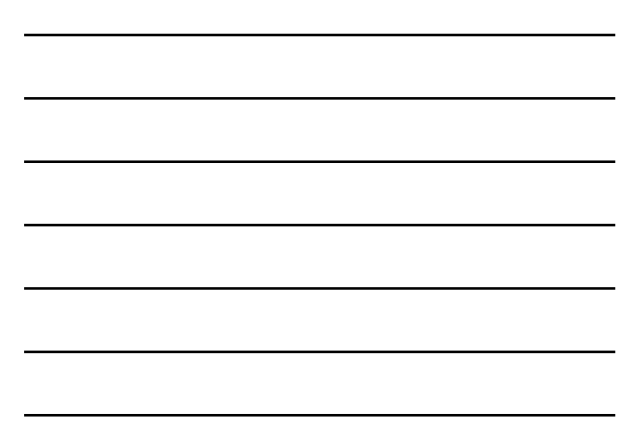

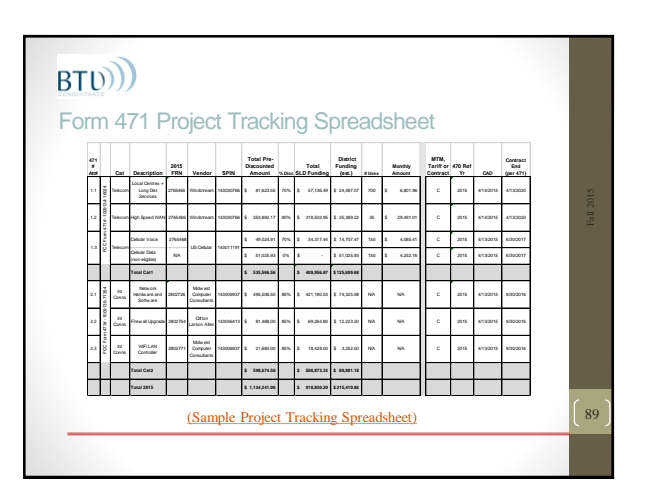

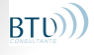

SLD E-Rate Resources – When you need help…

- User Hotline (1-888-203-8100)
- Online "Submit a Question" [www.slforms.universalservice.org](http://www.slforms.universalservice.org/EMailResponse/EMail_Intro.aspx)
- Email Questions to: [questions@sl.universalservice.org](mailto:questions@sl.universalservice.org)
- Search Reference Area: [Reference Area -](http://www.usac.org/sl/tools/reference-area.aspx) USAC
- SLD Newsbriefs: News-briefs [Schools & Libraries](http://www.usac.org/sl/tools/news-briefs/Default.aspx)  USAC
- E-Rate Central Newsletter <http://www.e-ratecentral.com/subscribe.asp>

90

• *SLD Online Learning Library: [Online Learning Library -](http://www.usac.org/sl/about/outreach/online-learning.aspx) USAC*

#### PIA Review – What is it ?

Forms 471 are reviewed by Program Integrity Assurance (PIA) for compliance with program rules concerning areas such as:

91

92

- Competitive bidding process
- Contracts
- Discount Calculation
- Sufficient Budget
- Establishing Form 470
- *Cost Effectiveness*
- *Duplicative Services (Two Internet Feeds)*

### $RT(D)$

### PIA Review

Initial & Final Review

Review

- Applications always start in Initial Review
- Initial Reviewer from regular and/or heightened scrutiny team contacts the applicant with questions
- Final Reviewer reviews the Initial Reviewer applications. If the Final Reviewer finds an issue with the review of the application, the application is returned to the Initial Reviewer to make corrections.
- Some Form 471 applications are selected for QA review • Some Form 471s are selected for Special Compliance
	-

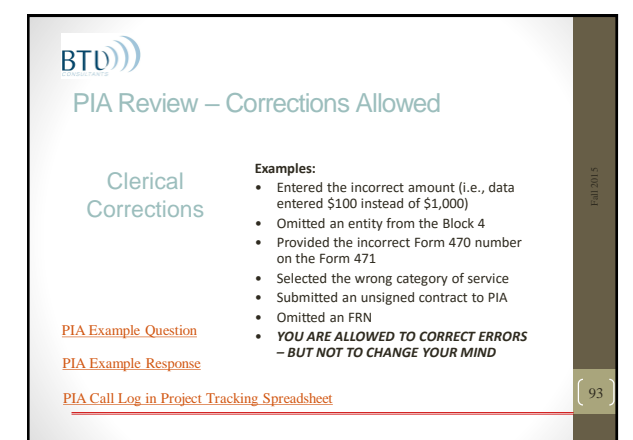

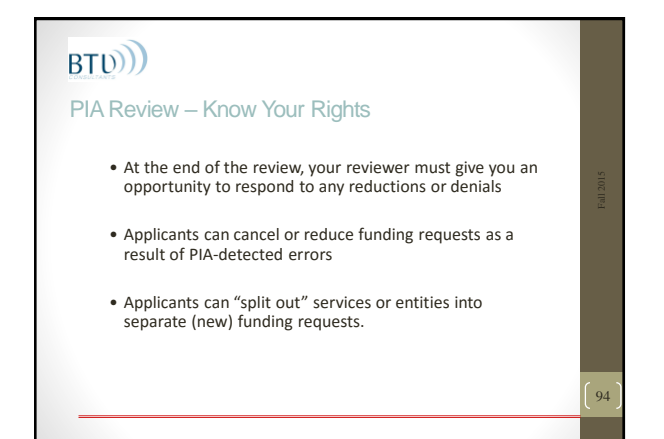

#### E-Rate – PIA Review

- Provide information to PIA promptly
- Work with your service provider to comply with information requests
- Make sure your answers respond completely to the questions asked
- Ask for more time to respond if you need it.

**Check the 471 Application Status Tool (SLD website)**

[Form 471 Status Check Selection Criteria](http://www.sl.universalservice.org/FY3_form471/471StatusCheck.asp)

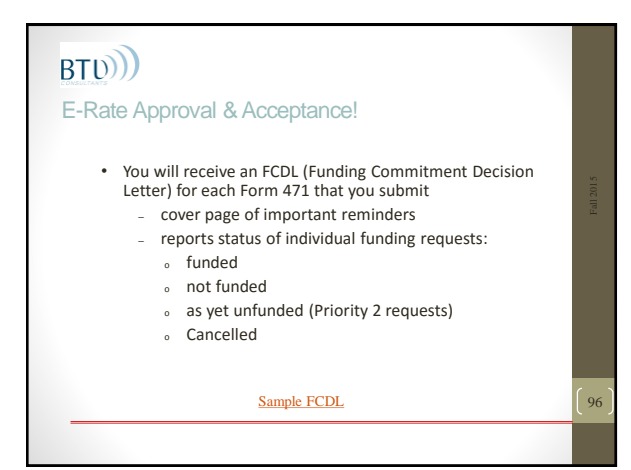

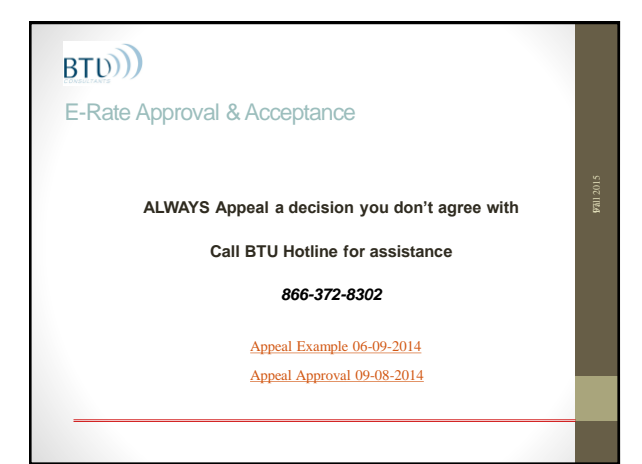

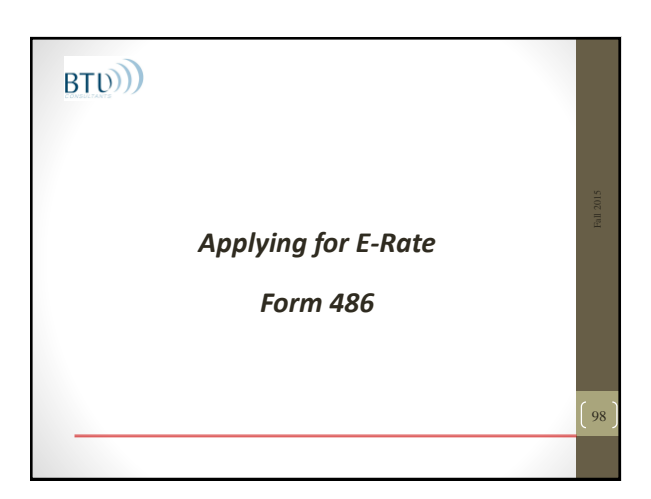

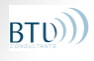

E-Rate Form 486 – Certifications Required

- Notifies USAC that services have started and invoices can be paid
- Certifies that Tech Plan (if required) is in force and meets program requirements.
- Certifies that CIPA is in force (if required) and meets requirements.

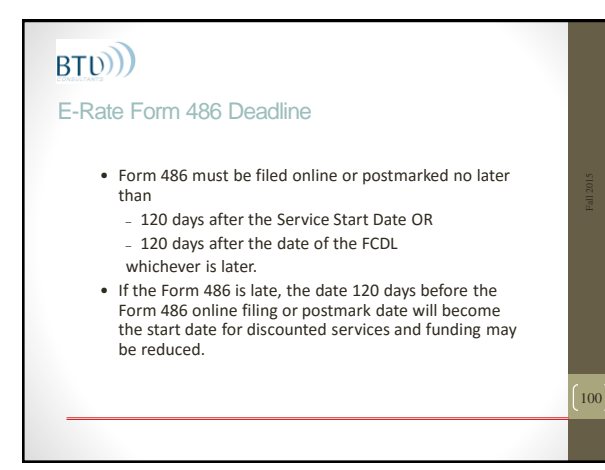

### E-Rate Implementation Deadlines

### **Service delivery deadlines**

- Recurring Services (June 30)
- Non-recurring Services (September 30)

For Category 2 - you can request extensions – but your request must be filed before current deadline.

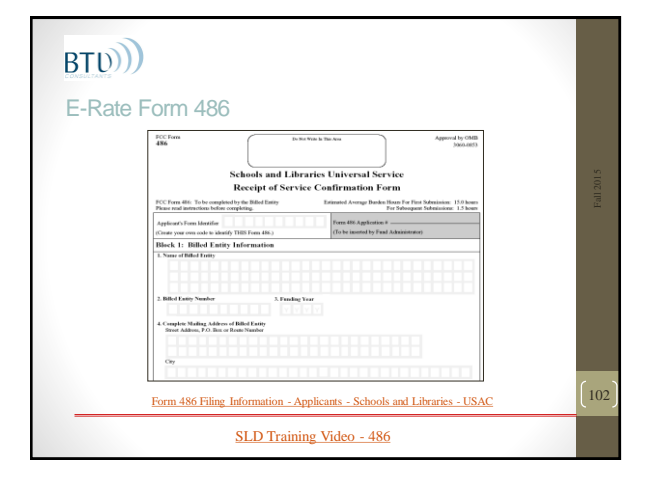

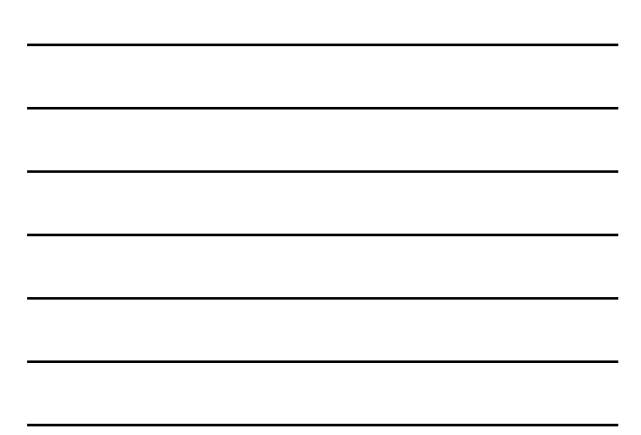

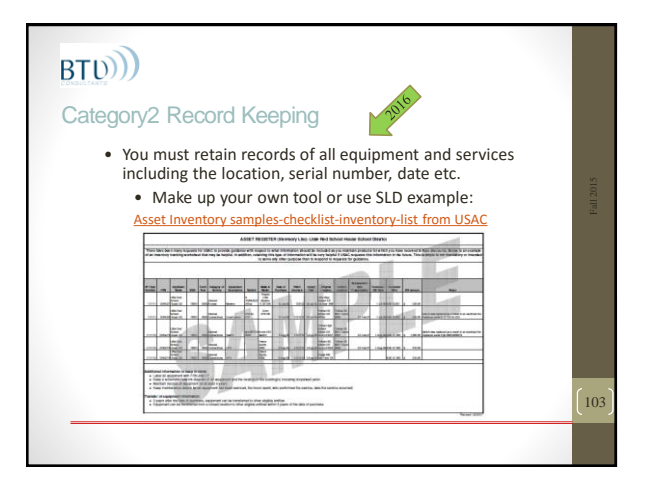

### BT<sub>(b)</sub> E-Rate Reimbursements

#### **Don't Stop Here – you have to ask for the money**

- Applicants must use SPI (Service Provider Invoicing) or BEAR (Billed Entity Application for Reimbursement) process to actually **GET THE MONEY.**
- Contact your vendor some can provide you with full monthly detail of eligible and non-eligible payments

104

105

### BT<sub>(b)</sub> **BEARs vs Discounts**

- **BEAR** (Billed Entity Applicant Reimbursement) Form 472 is filed by the applicant and certified by the service provider after the applicant receives services and pays for the services in full.
- **DISCOUNTS** (SPI Service Provider Invoice) Form 474 is filed by the service provider after providing services and billing the applicant for its non-discount share.
- Form 472 or 474 must be filed online or postmarked no later than
	- 120 days after the last date to receive service OR
	- 120 days after the date of the 486 NL
	- *For Category 1 this is usually October 28, 20xx*

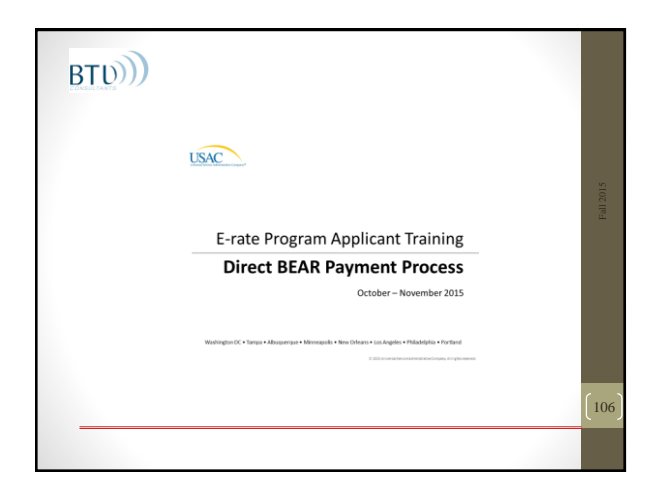

### New BEAR Process for 2016

- Applicant logs into EPC portal to access invoice
- Applicant fills in information: SPIN
- Applicant fills in request: FCC Form 471 number, FRN, Dates, Amounts

107

108

- Applicant reviews and certifies information
- Applicant submits BEAR only online
	- No service provider Certification Required

### BT<sub>(b)</sub> New BEAR Process for 2016

- Payments scheduled twice a week when invoice approved – no longer two week delay for service provider notification
- BEAR payments only via electronic transfer to applicant
- Billed Entities will be paid directly to bank account
- Bank account information will be required

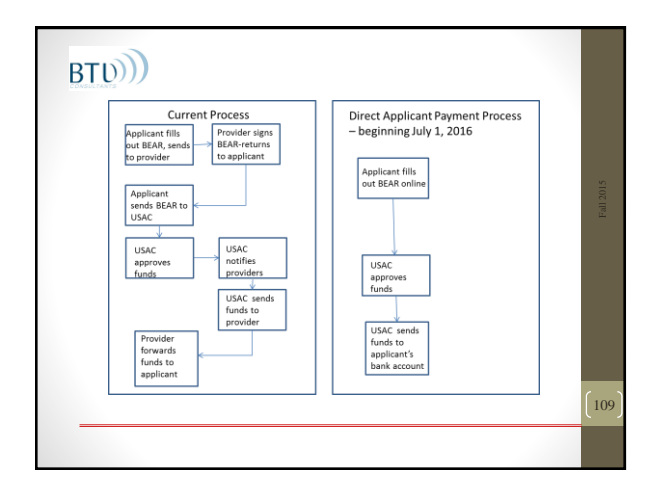

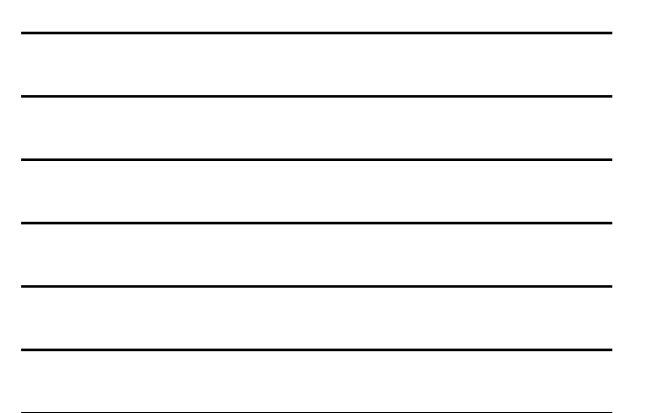

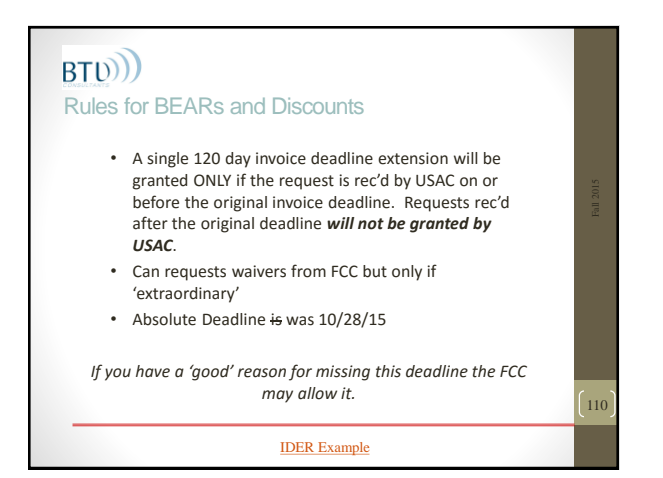

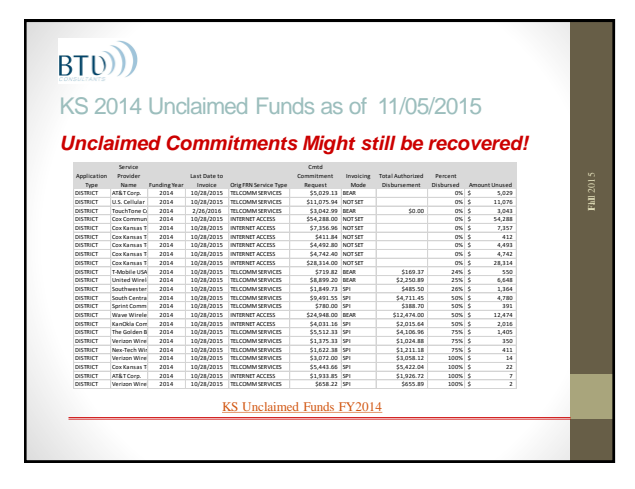

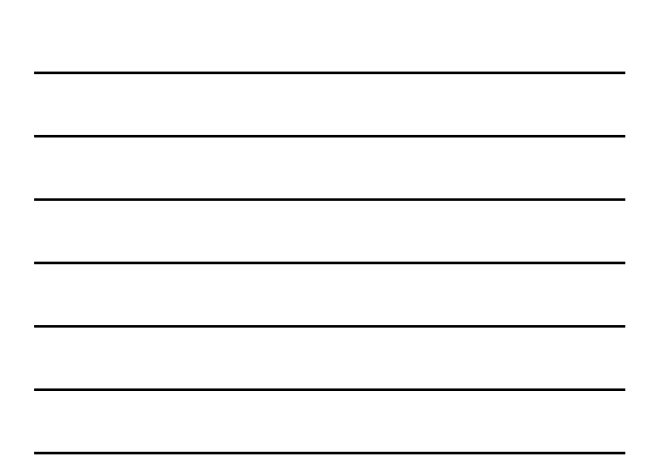

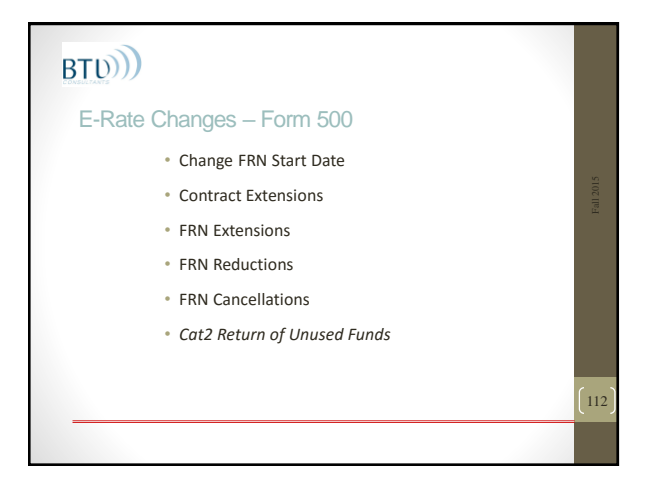

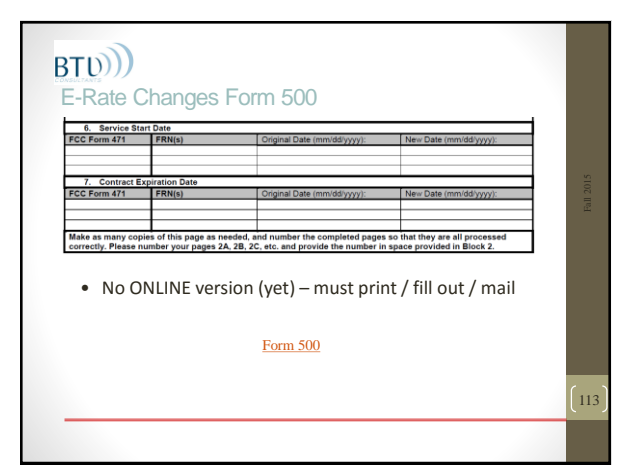

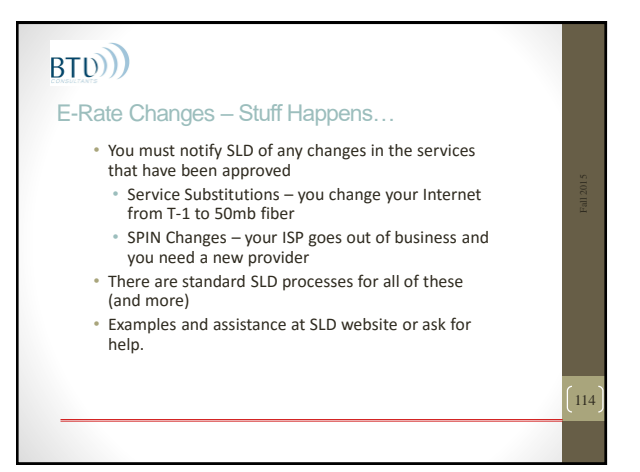

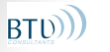

#### Service Substitutions

• Use if you change (buy) *anything* that varies from what you described on your 471 & Item 21

115

116

117

- No FORM, just follow instructions
- File Online using "Submit a Question"
- *Check your Category 2 projects for changes*
- *Vendors may not be paid for equipment or services that are not on your Item 21*

Service Substitutions - [Schools and Libraries -](http://www.usac.org/sl/applicants/before-youre-done/service-substitutions.aspx) USAC

### BT<sub>D</sub>

### SPIN (Service Provider ID Number) Changes

- CORRECTIVE changes will be approved (correct errors, mergers, acquisitions etc)
- OPERATIONAL changes are usually not approved unless the original provider goes out of business
- No FORM, just follow instructions
- File online using "Submit a Question"
- Usually approved (or denied) in a few weeks
- Vendors will be notified

[SPIN Change Guidance -](http://www.usac.org/sl/applicants/before-youre-done/spin-changes/default.aspx) Schools and Libraries - USAC

# BT<sub>(b)</sub>

Record Retention – *"if it isn't written down it didn't happen"*

- Setup an electronic and paper file for each funding year
- Make a checklist of included items
- Make a spreadsheet across years
- Monitor at least monthly
- Build an E-Rate Binder

**Must Retain for 10 YEARS (up from 5)**

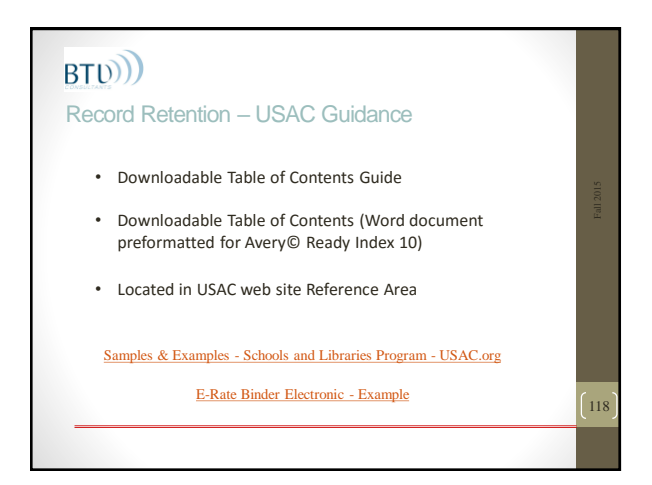

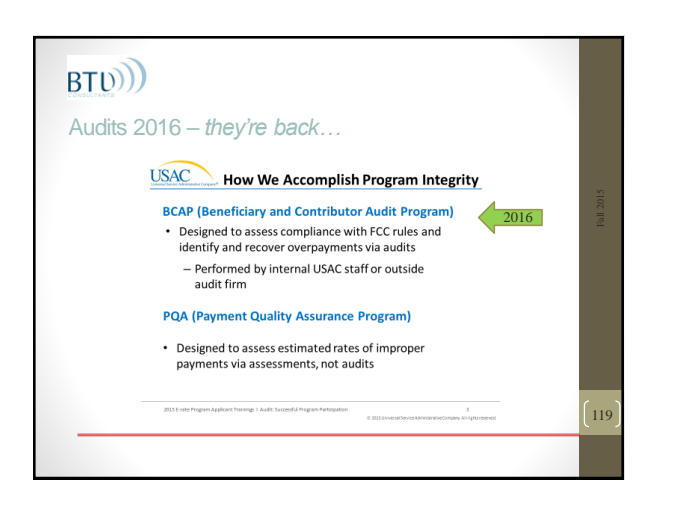

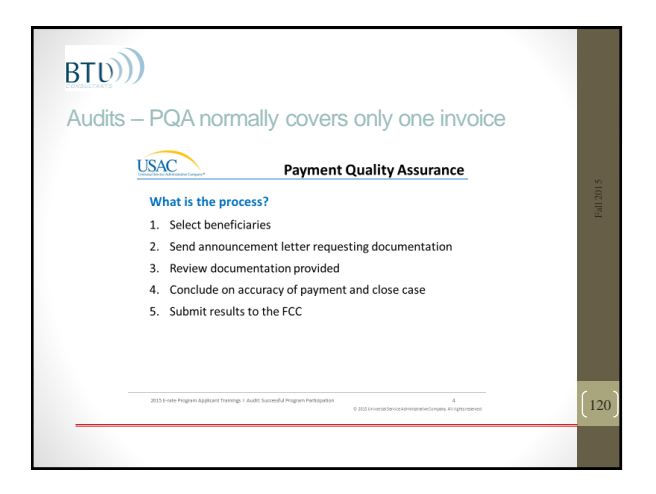

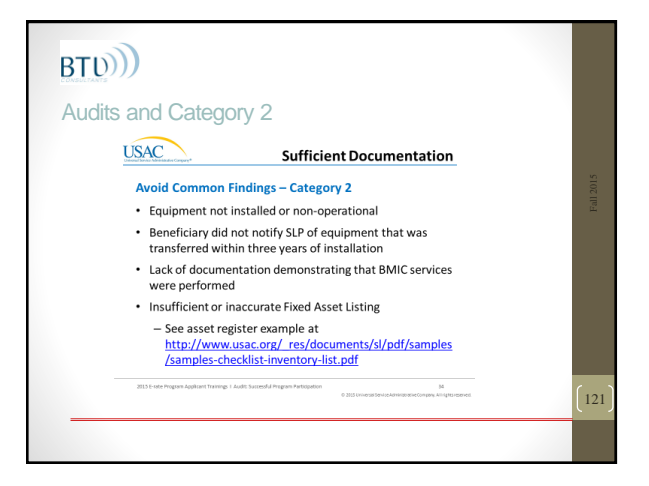

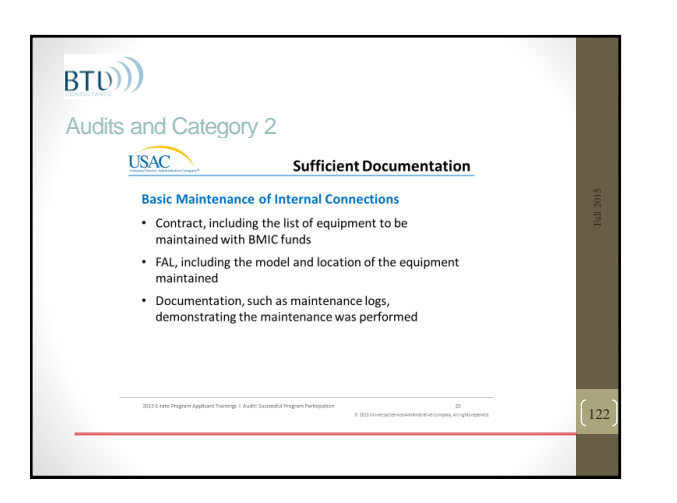

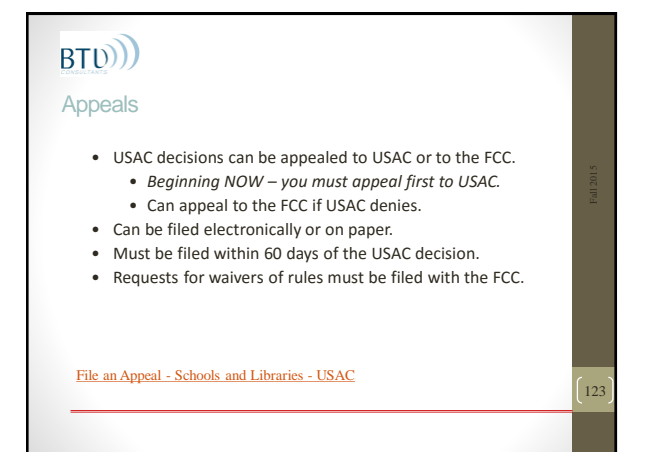

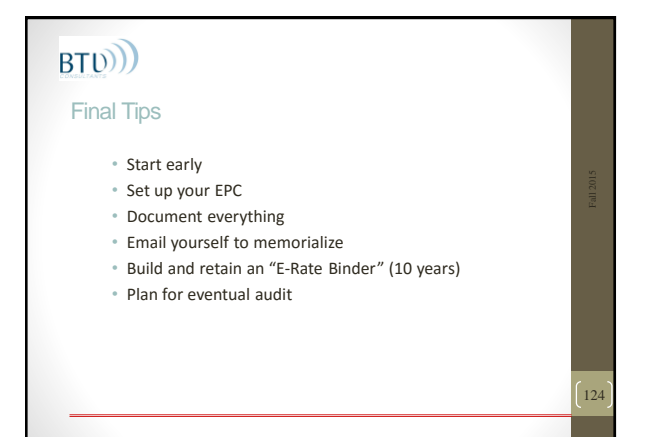

#### FY 2016 Window

**Per FCC Window opens 'no earlier than' xx/xx/xxxx**

#### **471 Filing Window:**

**opens at noon (EST) on ???? closes at 11:59pm (EST) on ????**

*LAST DAY FOR Form 470 is ????*

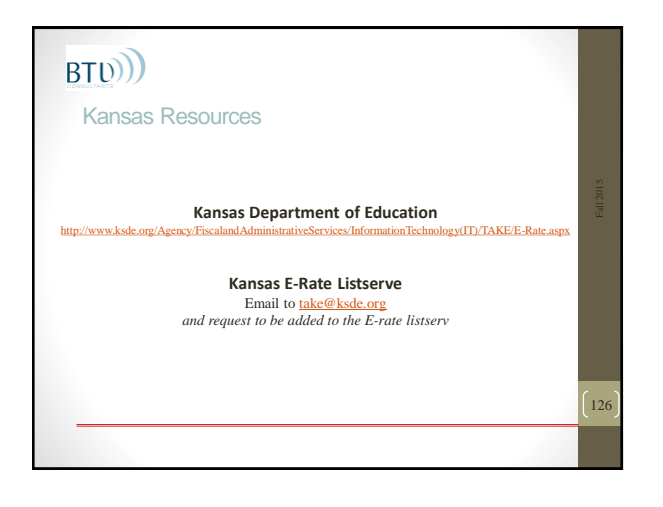

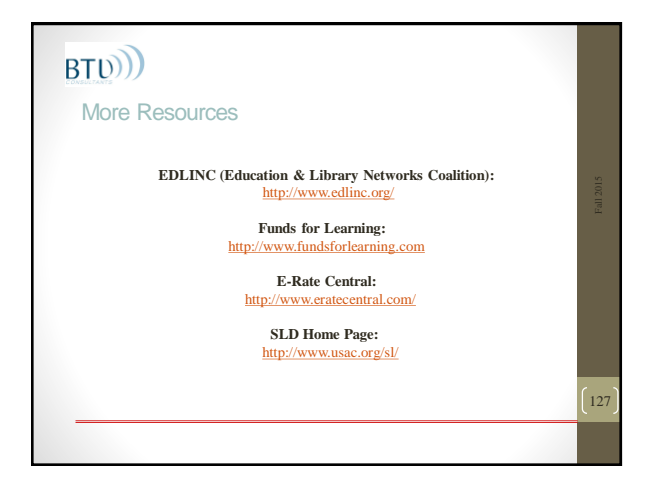

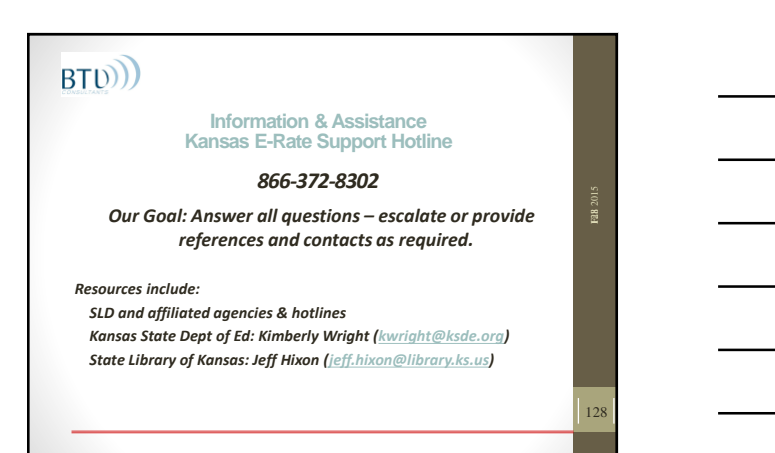

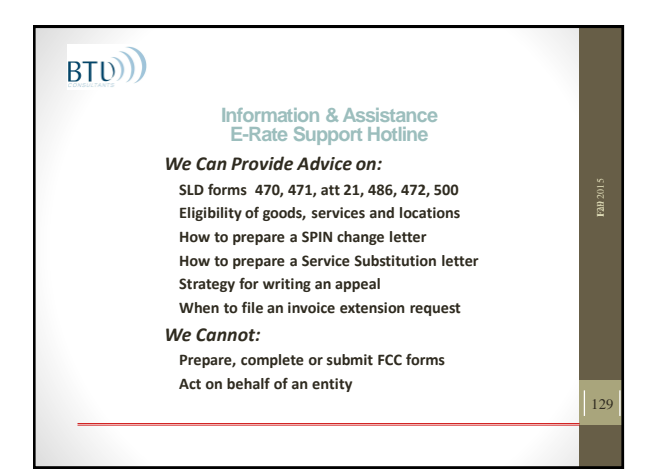

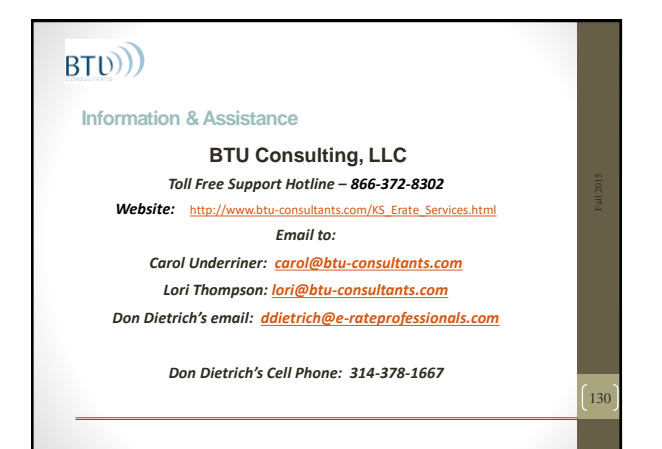

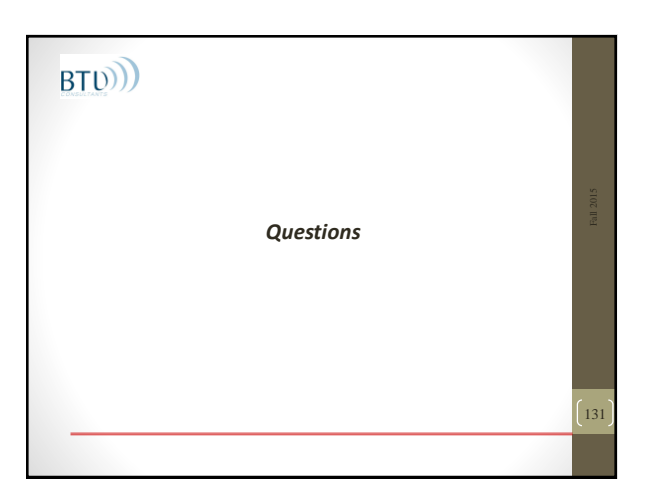